## **دليل الخدمة 1745/1747 Dell Studio™**

<span id="page-0-0"></span>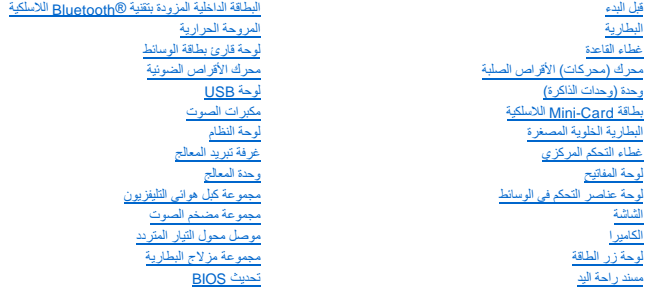

#### **الملاحظات والتنبيهات والتحذيرات**

**ملاحظة :**تشير كلمة "ملاحظة" إلى المعلومات الهامة التي تساعدك على تحقيق أقصى استفادة من جهاز الكمبيوتر لديك .

**تنبيه :تشير كلمة "تنبيه" إما إلى احتمال حدوث تلف بالأجهزة أو فقد للبيانات وتخبرك بكيفية تجنب المشكلة .**

**تحذير :تشير كلمة "تحذير" إلى احتمال حدوث ضرر بالممتلكات أو تعرض الأشخاص للإصابة أو الموت .**

### **المعلومات الواردة في هذا المستند عرضة للتغيير بدون إشعار. © 2009 .Inc Dell جميع الحقوق محفوظة.**

. ممنوع بتاتا ًإعادة إنتاج هذه المواد بأي شكل من الأشكال بدون إذن كتابي من شركة. Inc Dell

الدلدان التوارية المتخدمة في هذا اللعن Dell Licry هي علامات تبارية سطة شرك Dell Inc.; Bluetooth SIG, Inc و شركة شركة من المعالم على المستخدمة بمع المحافظ المحافظ المعامل المستخدمة والعربية المستخدمة المستخدمة المستخدمة ال

ق يتم استخلام تحرية أوساء تجارية أخرى في هنا السنتد للإشراء الي إذا الكلماء المحال المحال المسابق المناسم المستمري المسلم المستعلم المتلك علامات تجارية أو أساء تجارية وأساء تجارية أو أساء تجارية أو أساء تجارية أو أساء تجا

P02E001 المنظم النوع P02E Series المنظم الطراز

أغسطس 2009 مراجعة A00

**موصل محول التيار المتردد دليل الخدمة 1745/1747 TMStudio Dell**

> [إزالة موصل محول التيار المتردد](#page-1-1)  [إعادة تركيب موصل محول التيار المتردد](#page-1-2)

<span id="page-1-0"></span>تطير : فيل المل دلخل جهاز الكبيوتر ، اقرأ مطومات الأمان الواردة مع الكبير المعلمات المعلمين الشعلاء المعلمي المن الشراع المعلمية المسلمة الأنتزام بالقوانين على الطوان<br>www.dell.com/regulatory\_compliance.

ي تنبيه: يجب ألا يقوم بإجراء الإصلاحات على جهاز الكمبيوتر إلا فني الخدمة المعتمد فقط لا يغطي الضمان أي تلف ناتج عن أعمال صيانة غير معتمدة من قبل ™Dell.

**تنبيه :لتجنب التفريغ الإلكتروستاتيكي ٬قم بتأريض نفسك باستخدام شريط تأريض للمعصم ٬أو بواسطة لمس سطح معدني غير مطلي بشكل دوري (مثل موصل موجود في الكمبيوتر).**

**تنبيه :للمساعدة على منع إتلاف لوحة النظام ٬قم بفك البطارية الرئيسية (انظر [إزالة البطارية\)](file:///C:/data/systems/studio1747/ar/sm/removeba.htm#wp1185372) قبل العمل داخل الكمبيوتر.**

#### **إزالة موصل محول التيار المتردد**

- <span id="page-1-1"></span>1. اتبع الإرشادات الواردة في [قبل البدء](file:///C:/data/systems/studio1747/ar/sm/before.htm#wp1435071) [.](file:///C:/data/systems/studio1747/ar/sm/before.htm#wp1435071)
- 2. قم بإزالة مجموعة مضخم الصوت (انظر [إزالة مجموعة مضخم الصوت\)](file:///C:/data/systems/studio1747/ar/sm/subwoofe.htm#wp1180770) .
- 3. لاحظ توجيه كبل موصل محول التيار المتردد وارفع موصل محول التيار المتردد إلى خارج قاعدة الكمبيوتر .

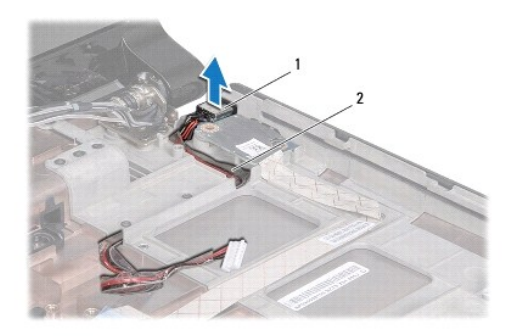

1 موصل محول التيار المتردد 2 كابل موصل محول التيار المتردد

#### **إعادة تركيب موصل محول التيار المتردد**

- <span id="page-1-2"></span>1. اتبع الإرشادات الواردة في [قبل البدء](file:///C:/data/systems/studio1747/ar/sm/before.htm#wp1435071) [.](file:///C:/data/systems/studio1747/ar/sm/before.htm#wp1435071)
- 2. قم بتوجيه كبل موصل محول التيار المتردد وضع موصل محول التيار المتردد في قاعدة الكمبيوتر .
	- 3. إعادة تركيب مجموعة مضخم الصوت (انظر [إعادة تركيب مجموعة مضخم الصوت\)](file:///C:/data/systems/studio1747/ar/sm/subwoofe.htm#wp1180820) .

# **غطاء القاعدة**

**دليل الخدمة 1745/1747 TMStudio Dell**

#### [إزالة غطاء القاعدة](#page-2-1)

[إعادة تركيب غطاء القاعدة](#page-2-2) 

<span id="page-2-0"></span>تطير : فيل المل دلخل جهاز الكبيوتر ، اقرأ مطومات الأمان الواردة مع الكبير المعلمات المعلمين الشعلاء المعلمي المن الشراع المعلمية المسلمة الأنتزام بالقوانين على الطوان<br>www.dell.com/regulatory\_compliance.

ي تنبيه: يجب ألا يقوم بإجراء الإصلاحات على جهاز الكمبيوتر إلا فني الخدمة المعتمد فقط لا يغطي الضمان أي تلف ناتج عن أعمال صيانة غير معتمدة من قبل ™Dell.

**تنبيه :لتجنب التفريغ الإلكتروستاتيكي ٬قم بتأريض نفسك باستخدام شريط تأريض للمعصم ٬أو بواسطة لمس سطح معدني غير مطلي بشكل دوري (مثل موصل موجود في الكمبيوتر).**

**تنبيه :للمساعدة على منع إتلاف لوحة النظام ٬قم بفك البطارية الرئيسية (انظر [إزالة البطارية\)](file:///C:/data/systems/studio1747/ar/sm/removeba.htm#wp1185372) قبل العمل داخل الكمبيوتر.**

#### <span id="page-2-1"></span>**إزالة غطاء القاعدة**

- 1. اتبع الإرشادات الواردة في [قبل البدء](file:///C:/data/systems/studio1747/ar/sm/before.htm#wp1435071) [.](file:///C:/data/systems/studio1747/ar/sm/before.htm#wp1435071)
- 2. قم بإزالة البطارية (انظر [إزالة البطارية\)](file:///C:/data/systems/studio1747/ar/sm/removeba.htm#wp1185372) .
- 3. قم بإزالة المسامير اللولبية الستة التي تثبت غطاء القاعدة في قاعدة الكمبيوتر .
- 4. ارفع غطاء القاعدة خارج الكمبيوتر بزاوية كما هو موضح في الشكل التوضيحي التالي .

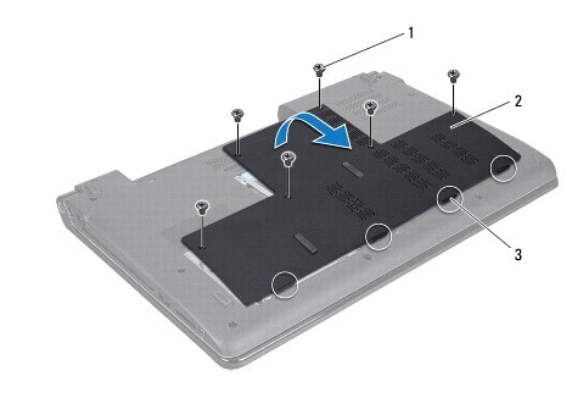

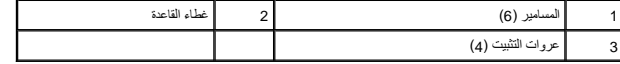

#### **إعادة تركيب غطاء القاعدة**

- <span id="page-2-2"></span>1. اتبع الإرشادات الواردة في [قبل البدء](file:///C:/data/systems/studio1747/ar/sm/before.htm#wp1435071) [.](file:///C:/data/systems/studio1747/ar/sm/before.htm#wp1435071)
- 2. قم بمحازاة العراوت الأربع الموجودة في غطاء القاعدة مع الفتحات الموجودة في قاعدة الكمبيوتر وقم بإدخالها في مكانها .
	- 3. أعد وضع المسامير اللولبية الستة التي تثبت غطاء القاعدة في قاعدة الكمبيوتر .
		- 4. إعادة وضع البطارية (انظر [إعادة وضع البطارية](file:///C:/data/systems/studio1747/ar/sm/removeba.htm#wp1185330)) .

### **مجموعة مزلاج البطارية دليل الخدمة 1745/1747 TMStudio Dell**

 [إزالة مجموعة مزلاج البطارية](#page-3-1)  [إعادة تركيب مجموعة مزلاج البطارية](#page-3-2) 

<span id="page-3-0"></span>تطير : فيل المل دلخل جهاز الكبيوتر ، اقرأ مطومات الأمان الواردة مع الكبير المعلمات المعلمين الشعلاء المعلمي المن الشراع المعلمية المسلمة الأنتزام بالقوانين على الطوان<br>www.dell.com/regulatory\_compliance.

**تنبيه :يجب ألا يقوم بإجراء الإصلاحات على جهاز الكمبيوتر إلا فني الخدمة المعتمد فقط .لا يغطي الضمان أي تلف ناتج عن أعمال صيانة غير معتمدة من قبل TMDell.**

**تنبيه :لتجنب التفريغ الإلكتروستاتيكي ٬قم بتأريض نفسك باستخدام شريط تأريض للمعصم ٬أو بواسطة لمس سطح معدني غير مطلي بشكل دوري (مثل موصل موجود في الكمبيوتر).**

**تنبيه :للمساعدة على منع إتلاف لوحة النظام ٬قم بفك البطارية الرئيسية (انظر [إزالة البطارية\)](file:///C:/data/systems/studio1747/ar/sm/removeba.htm#wp1185372) قبل العمل داخل الكمبيوتر.**

## **إزالة مجموعة مزلاج البطارية**

- <span id="page-3-1"></span>1. اتبع الإرشادات الواردة في [قبل البدء](file:///C:/data/systems/studio1747/ar/sm/before.htm#wp1435071) [.](file:///C:/data/systems/studio1747/ar/sm/before.htm#wp1435071)
- 2. قم بإزالة مجموعة مضخم الصوت (انظر [إزالة مجموعة مضخم الصوت\)](file:///C:/data/systems/studio1747/ar/sm/subwoofe.htm#wp1180770) .
- 3. قم بفك المسامير الثلاثة التي تثبت مجموعة مزلاج البطارية بقاعدة الكمبيوتر .
- 4. باستخدام مفك صغير ٬قم بإزالة زنبرك المزلاج الموجود على مجموعة مزلاج البطارية .
	- 5. ارفع وحدة سقّاطة البطارية خارج قاعدة الكمبيوتر .

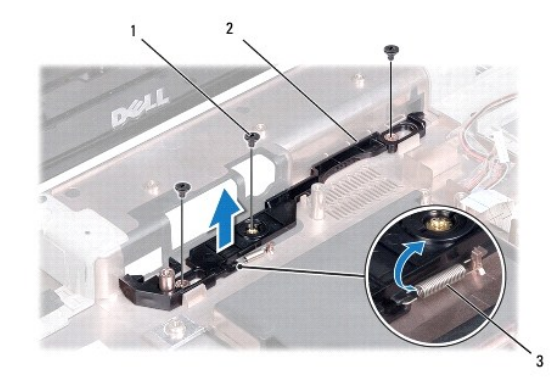

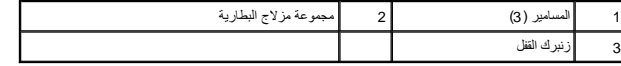

### **إعادة تركيب مجموعة مزلاج البطارية**

- <span id="page-3-2"></span>1. اتبع الإرشادات الواردة في [قبل البدء](file:///C:/data/systems/studio1747/ar/sm/before.htm#wp1435071) [.](file:///C:/data/systems/studio1747/ar/sm/before.htm#wp1435071)
- 2. ضع مجموعة مزلاج البطارية على قاعدة الكمبيوتر .
- 3. باستخدام مفك صغير ٬ضع زنبرك المزلاج فوق الخطاف الموجود على قاعدة الكمبيوتر .
	- 4. أعد وضع المسامير الثلاثة التي تثبت مجموعة مزلاج البطارية بقاعدة الكمبيوتر .
	- 5. أعد وضع مجموعة مضخم الصوت (انظر [إعادة تركيب مجموعة مضخم الصوت](file:///C:/data/systems/studio1747/ar/sm/subwoofe.htm#wp1180820)) .

**قبل البدء دليل الخدمة 1745/1747 TMStudio Dell**

- [الأدوات الموصى باستخدامها](#page-5-1) 
	- [إيقاف تشغيل الكمبيوتر](#page-5-2)
	- [قبل العمل داخل الكمبيوتر](#page-5-3)

<span id="page-5-0"></span>يوفر هذا الدليل إجراءات تتعلق بإزالة المكونات وتركيبها في الكمبيوتر .ما لم يتم توضيح غير ذلك ٬يفترض كل ٌإجراء من الإجراءات توفر الشروط التالية:

- l قيامك بالإجراءات الواردة في [إيقاف تشغيل الكمبيوتر](#page-5-2) [وقبل العمل داخل الكمبيوتر.](#page-5-3)
	- l قيامك بقراءة معلومات الأمان الواردة مع الكمبيوتر*.*
- l توفر إمكانية استبدال أحد المكونات أو في حالة شرائه بصورة منفصلة تركيبه عن طريق تنفيذ إجراءات الإزالة بترتيب عكسي.

#### **الأدوات الموصى باستخدامها**

قد تتطلب الإجراءات الواردة في هذا المستند توافر الأدوات التالية:

- <span id="page-5-1"></span>l مفك صغير مستوي الحافة
	- l مفك فيليبس
	- l مخطاط بلاستيكي
- <sup>l</sup> يتوفر القرص المضغوط الخاص بترقية BIOS أو برنامج تحديث BIOS المتوفر على موقع ويب الخاص بالدعم التابع لشركة Dell على العنوان **com.dell.support**

## <span id="page-5-2"></span>**إيقاف تشغيل الكمبيوتر**

- **تنبيه :لتفادي فقد البيانات ٬قم بحفظ كافة الملفات المفتوحة وإغلاقها ٬ثم إنهاء كافة البرامج المفتوحة قبل إيقاف تشغيل الكمبيوتر.**
	- 1. قم بإغلاق كافة الملفات المفتوحة وإنهاء جميع البرامج المفتوحة .
		- 2. إيقاف تشغيل نظام التشغيل :

*Windows*® : *Vista*

انقر فوق "ابدأ" ٬وانقر فوق السهم ٬ثم انقر فوق **إيقاف التشغيل**.

*Windows*® : *7*

انقر فوق "ابدأ" ثم انقر فوق **إيقاف التشغيل**.

.<br>3. تأكد من أن الكمبيوتر في وضع إيقاف التشغيل إذا لم يتم إيقاف تشغيل عند إيقاف تشغيل التشغيل، اضغط مع الاستمرار على زر التشغيل حتى يتوقف تشغيل الكمبيوتر .

### <span id="page-5-3"></span>**قبل العمل داخل الكمبيوتر**

استخدم إرشادات الأمان التالية للمساعدة على حماية جهاز الكمبيوتر من أي تلف محتمل ٬وللمساعدة كذلك على ضمان أمانك الشخصي.

- تطير : فيل المل دبلة الكبيرتر، اقرأ مطومات الأمان الواردة مع الكبيوتر. للحصول على مطالع المعامل المعامل المن الظلم الفاسم المعلمة الأنتزام بالقوانين على الخوان<br>www.dell.com/regulatory\_compliance.
	- **تنبيه :لتجنب التفريغ الإلكتروستاتيكي ٬قم بتأريض نفسك باستخدام شريط تأريض للمعصم ٬أو بواسطة لمس سطح معدني غير مطلي بشكل دوري (مثل موصل موجود في الكمبيوتر).**
- △ تنبيه: تعلل مع المكونك والبطقك بحرص لا تلمن المنعاش لناسخ المعاشر المعالم المعالم المعالم المعالم المعام المعالم المعالم المعالم المعالم المعالم من الحالم، وليس من المعلى المعالم من الطالم، وليس من السون الموسط المعلمين
	- ي تنبيه: يجب ألا يقوم بإجراء الإصلاحات على جهاز الكمبيوتر إلا فني الخدمة المعتمد فقط لا يغطي الضمان أي تلف ناتج عن أعمال صيانة غير معتمدة من قبل ™Dell.
- تنيه: عنما تقو بفصل اهد الثلاث، فم سجه من الموصل او لسن السبب سور الكبار المعامل المعامل المعن المركز المسامع المسامع المسامع المسلم المسلم المسلم المسلم المسلم المسلم المسلم المسلم المسلم المسلم المسلم المسلم المسلم المس
	- **تنبيه :لتجنب تعرض الكمبيوتر للتلف ٬قم بالخطوات التالية قبل أن تبدأ في العمل داخل الكمبيوتر .**

- 1. تأكد من استواء ونظافة سطح العمل لتجنب تعرض غطاء الكمبيوتر للخدش .
- 2. أوقف تشغيل الكمبيوتر (انظر [إيقاف تشغيل الكمبيوتر](#page-5-2)) وجميع الأجهزة المتصلة .

### **تنبيه :لفصل كبل شبكة ٬قم أولا ًبفصل الكبل من الكمبيوتر ٬ثم افصله من جهاز الشبكة.**

- 3. قم بفصل جميع كبلات الهاتف أو شبكة الاتصال من الكمبيوتر .
- 4. اضغط على البطاقات المثبتة وقم بإخراجها من فتحة ExpressCard أو قارئ بطاقات الوسائط8 في .1
	- 5. افصل الكمبيوتر وجميع الأجهزة المتصلة به من مآخذ التيار الكهربي .
		- 6. افصل جميع الأجهزة المتصلة من الكمبيوتر .
- **تنبيه :للمساعدة على منع إتلاف لوحة النظام ٬قم بفك البطارية الرئيسية (انظر [إزالة البطارية\)](file:///C:/data/systems/studio1747/ar/sm/removeba.htm#wp1185372) قبل العمل داخل الكمبيوتر.**
	- 7. قم بإزالة البطارية (انظر [إزالة البطارية\)](file:///C:/data/systems/studio1747/ar/sm/removeba.htm#wp1185372) .
	- 8. قم بإعادة الكمبيوتر إلى وضعه ٬ثم افتح شاشة العرض ثم اضغط على زر التشغيل لتأريض لوحة النظام .

## **تحديث BIOS**

**دليل الخدمة 1745/1747 TMStudio Dell**

#### تحديث BIOS [من قرص مضغوط](#page-7-1)  تحديث BIOS [من محرك الأقراص الصلبة](#page-7-2)

<span id="page-7-0"></span>إذا مَ توفير قرص مضغوط خاص ببرنامج ترقية نظام الإنخل والإنداح الأسام المعلم المعام المعام الأرس المنافع المسلم المنفس المنفس المنفوط بترقية BIOS ، فقم بتحديث BIOS ، فقم بتحديث BIOS ، فقم بتحديث BIOS ، فقم بتحديث BIOS ، فق

## <span id="page-7-1"></span>**تحديث BIOS من قرص مضغوط**

- 1. تأكد من توصيل محول التيار المتردد ومن تركيب البطارية الرئيسية بشكل صحيح .
- **ملاحظة :**إذا كنت تستخدم القرص المضغوط الخاص بترقية BIOS من أجل تحديث BIOS ٬فقم بإعداد الكمبيوتر للتمهيد من القرص المضغوط قبل إدخال القرص المضغوط .
- .2 أنخل القرص المضغوط الخاص بترقية BJOS وقم بإعادة تشغل الكمبيوتر .<br>اتبع الإجراءات التي تظهر على الشاشة. يستعر الكمبيوتر في عملية الشهيد وتحديث نظام BJOS الجديد. عند الانتهاء من عملية التحديث المتقر تر تلقائيًا .
	- 3. اضغط على <2F< أثناء اختبار التشغيل الذاتي POST للدخول إلى برنامج إعداد النظام .
- 4. اضغط على <Esc< ثم انقر فوق **Defaults Setup Load**) افتراضيات إعداد التحميل) وانقر فوق **Yes**) نعم) في الإطار المنبثق لإعادة تعيين افتراضيات الكمبيوتر .
	- 5. أخرج القرص المضغوط الخاص بترقية BIOS من محرك الأقراص .
	- 6. حدد **Changes Saving Exit** )إنهاء حفظ التغييرات) وحدد **Yes** )نعم) في الإطار المنبثق لحفظ التغييرات في التهيئة .
		- 7. تنتهي ترقية BIOS ويعاد تشغيل الكمبيوتر تلقائيًا .

## <span id="page-7-2"></span>**تحديث BIOS من محرك الأقراص الصلبة**

- 1. تأكد من توصيل محول التيار المتردد وتركيب البطارية الرئيسية بشكل صحيح وتوصيل كبل الشبكة .
	- 2. قم بتشغيل الكمبيوتر .
	- 3. اذهب إلى موقع Dell الخاص بالدعم على الإنترنت على العنوان **com.dell.support** .
- 4. انقر فوق **Downloads & Drivers**) برامج التشغيل والتنزيلات)¬ **Model Select** )تحديد الموديل) .
	- 5. حدد نوع المنتج في قائمة **Family Product Your Select**) تحديد عائلة المنتج) .
		- 6. حدد نوع المنتج في القائمة **Line Product Your Select**) تحديد خط المنتج) .
	- 7. حدد رقم موديل المنتج في القائمة **Model Product Your Select**) تحديد موديل المنتج) .
- **ملاحظة :**إذا قمت بتحديد موديل مختلف وأردت البدء من جديد ٬فانقر فوق **Over Start**) البدء مجددًا) في الجانب العلوي الأيمن من القائمة.
	- 8. انقر فوق **Confirm**) تأكيد) .
	- 9. تظهر قائمة بالنتائج على الشاشة .انقر فوق **BIOS**) نظام الإدخال/الإخراج الأساسي) .
	- .01 انقر فوق **Download Now** (تنزيل الأن) لتنزيل أحدث ملف لنظام الإدخال والإخراج الأساسي (BIOS).<br>يظهر إطار **Pile Download (**تنزيل الملف).
	- 11. انقر فوق **Save** )حفظ) لحفظ الملف على سطح المكتب لديك .يتم تنزيل الملف على سطح المكتب الخاص بك .
		- 21. انقر فوق **Close**) إغلاق) إذا ظهر إطار **Complete Download**) انتهاء التنزيل) . يظهر رمز الملف على سطح المكتب الخاص بك ويحمل نفس عنوان ملف تحديث BIOS الذي تم تنزيله .

31. انقر نقرًا مزدوجًا فوق رمز الملف الموجود على سطح المكتب واتبع الإجراءات التي تظهر على الشاشة .

### **البطاقة الداخلية المزودة بتقنية RBluetooth اللاسلكية دليل الخدمة 1745/1747 TMStudio Dell**

 إزالة بطاقة [Bluetooth](#page-9-1) [إعادة وضع بطاقة](#page-9-2) Bluetooth

<span id="page-9-0"></span>تطير : فيل المل دلخل جهاز الكبيوتر ، اقرأ مطومات الأمان الواردة مع الكبير المعلمات المعلمين الشعلاء المعلمي المن الشراع المعلمية المسلمة الأنتزام بالقوانين على الطوان<br>www.dell.com/regulatory\_compliance.

ي تنبيه: يجب ألا يقوم بإجراء الإصلاحات على جهاز الكمبيوتر إلا فني الخدمة المعتمد فقط لا يغطي الضمان أي تلف ناتج عن أعمال صيانة غير معتمدة من قبل ™Dell.

**تنبيه :لتجنب التفريغ الإلكتروستاتيكي ٬قم بتأريض نفسك باستخدام شريط تأريض للمعصم ٬أو بواسطة لمس سطح معدني غير مطلي بشكل دوري (مثل موصل موجود في الكمبيوتر).**

**تنبيه :للمساعدة على منع إتلاف لوحة النظام ٬قم بفك البطارية الرئيسية (انظر [إزالة البطارية\)](file:///C:/data/systems/studio1747/ar/sm/removeba.htm#wp1185372) قبل العمل داخل الكمبيوتر.**

إذا قمت بطلب بطاقة مزودة بتقنية Bluetooth اللاسلكية مع الكمبيوتر الخاص بك ٬فستكون البطاقة مركبة بالفعل.

### **إزالة بطاقة Bluetooth**

- <span id="page-9-1"></span>1. اتبع الإجراءات الواردة في [قبل البدء](file:///C:/data/systems/studio1747/ar/sm/before.htm#wp1435071) [.](file:///C:/data/systems/studio1747/ar/sm/before.htm#wp1435071)
- 2. قم بإزالة البطارية (انظر [إزالة البطارية\)](file:///C:/data/systems/studio1747/ar/sm/removeba.htm#wp1185372) .
- 3. قم بإزالة غطاء التحكم المركزي (انظر [إزالة غطاء التحكم المركزي](file:///C:/data/systems/studio1747/ar/sm/centrcnt.htm#wp1179905)) .
	- 4. قم بإزالة لوحة المفاتيح (انظر [إزالة لوحة المفاتيح](file:///C:/data/systems/studio1747/ar/sm/keyboard.htm#wp1184546)) .
- 5. قم بإزالة لوحة عناصر التحكم في الوسائط (انظر [إزالة عناصر التحكم في الوسائط\)](file:///C:/data/systems/studio1747/ar/sm/mediaboa.htm#wp1044398) .
	- 6. إزالة مسند راحة اليد (انظر [إزالة مسند راحة اليد](file:///C:/data/systems/studio1747/ar/sm/palmrest.htm#wp1044787)) .
	- 7. قم بإزالة المسمار اللولبي الذي يثبت بطاقة Bluetooth في لوحة النظام .
		- 8. ارفع بطاقة Bluetooth لفصلها عن موصل لوحة النظام .

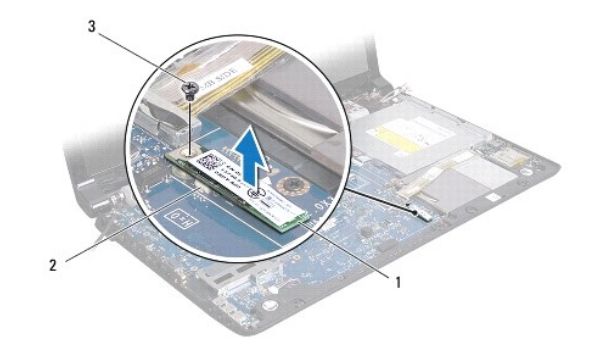

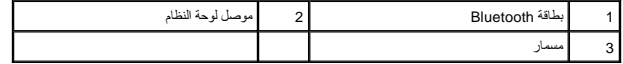

### **إعادة وضع بطاقة Bluetooth**

<span id="page-9-2"></span>1. اتبع الإرشادات الواردة في [قبل البدء](file:///C:/data/systems/studio1747/ar/sm/before.htm#wp1435071) [.](file:///C:/data/systems/studio1747/ar/sm/before.htm#wp1435071)

2. قم بمحازاة الموصل في بطاقة Bluetooth مع الموصل في لوحة النظام واضغط على بطاقة Bluetooth حتى يتم تثبيتها بالكامل .

- 3. أعد وضع المسمار اللولبي الذي يثبت بطاقة Bluetooth في لوحة النظام .
	- 4. أعد وضع مسند راحة اليد (انظر [إعادة تركيب مسند راحة اليد](file:///C:/data/systems/studio1747/ar/sm/palmrest.htm#wp1051018)) .
- 5. أعد وضع لوحة عناصر التحكم في الوسائط (انظر [إعادة وضع لوحة عناصر التحكم في الوسائط\)](file:///C:/data/systems/studio1747/ar/sm/mediaboa.htm#wp1048583) .
	- 6. أعد تركيب لوحة المفاتيح (انظر [إعادة وضع لوحة المفاتيح\)](file:///C:/data/systems/studio1747/ar/sm/keyboard.htm#wp1179994) .
	- 7. أعد تركيب غطاء التحكم المركزي (انظر [إعادة تركيب غطاء التحكم المركزي](file:///C:/data/systems/studio1747/ar/sm/centrcnt.htm#wp1186498)) .
		- 8. إعادة وضع البطارية (انظر [إعادة وضع البطارية](file:///C:/data/systems/studio1747/ar/sm/removeba.htm#wp1185330)) .

**الكاميرا دليل الخدمة 1745/1747 TMStudio Dell**

[إزالة الكاميرا](#page-11-1) 

[إعادة تركيب الكاميرا](#page-11-2) 

<span id="page-11-0"></span>تطير : فيل المل دلخل جهاز الكبيوتر ، اقرأ مطومات الأمان الواردة مع الكبير المعلمات المعلمين الشعلاء المعلمي المن الشراع المعلمية المسلمة الأنتزام بالقوانين على الطوان<br>www.dell.com/regulatory\_compliance.

ي تنبيه: يجب ألا يقوم بإجراء الإصلاحات على جهاز الكمبيوتر إلا فني الخدمة المعتمد فقط لا يغطي الضمان أي تلف ناتج عن أعمال صيانة غير معتمدة من قبل ™Dell.

**تنبيه :لتجنب التفريغ الإلكتروستاتيكي ٬قم بتأريض نفسك باستخدام شريط تأريض للمعصم ٬أو بواسطة لمس سطح معدني غير مطلي بشكل دوري (مثل موصل موجود في الكمبيوتر).**

**تنبيه :للمساعدة على منع إتلاف لوحة النظام ٬قم بفك البطارية الرئيسية (انظر [إزالة البطارية\)](file:///C:/data/systems/studio1747/ar/sm/removeba.htm#wp1185372) قبل العمل داخل الكمبيوتر.**

#### <span id="page-11-1"></span>**إزالة الكاميرا**

- 1. اتبع الإرشادات الواردة في [قبل البدء](file:///C:/data/systems/studio1747/ar/sm/before.htm#wp1435071) [.](file:///C:/data/systems/studio1747/ar/sm/before.htm#wp1435071)
- 2. قم بإزالة البطارية (انظر [إزالة البطارية\)](file:///C:/data/systems/studio1747/ar/sm/removeba.htm#wp1185372) .
- 3. إزالة غطاء القاعدة (انظر [إزالة غطاء القاعدة\)](file:///C:/data/systems/studio1747/ar/sm/base.htm#wp1226179) .
- 4. افصل كبلات الهوائي من بطاقة (بطاقات) Mini-Card (انظر إزالة بطاقة <u>Mini-Card</u>).
- 5. افصل كبل مجموعة مضخم الصوت من موصل كبل مجموعة مضخم الصوت الموجود في لوحة النظام (انظر [إزالة مسند راحة اليد](file:///C:/data/systems/studio1747/ar/sm/palmrest.htm#wp1044787)) .
	- 6. قم بإزالة غطاء التحكم المركزي (انظر [إزالة غطاء التحكم المركزي](file:///C:/data/systems/studio1747/ar/sm/centrcnt.htm#wp1179905)) .
		- 7. قم بإزالة لوحة المفاتيح (انظر [إزالة لوحة المفاتيح](file:///C:/data/systems/studio1747/ar/sm/keyboard.htm#wp1184546)) .
	- 8. قم بإزالة لوحة عناصر التحكم في الوسائط (انظر [إزالة عناصر التحكم في الوسائط\)](file:///C:/data/systems/studio1747/ar/sm/mediaboa.htm#wp1044398) .
		- 9. قم بإزالة مجموعة الشاشة (انظر [إزالة مجموعة الشاشة](file:///C:/data/systems/studio1747/ar/sm/display.htm#wp1202894)) .
			- 01. قم بإزالة لوحة الشاشة (انظر [إزالة لوحة الشاشة](file:///C:/data/systems/studio1747/ar/sm/display.htm#wp1202918)) .
		- 11. قم بإزالة المسمارين اللولبيين المثبتين لوحدة الكاميرا في غطاء الشاشة .
			- 21. قم بإزالة وحدة الكاميرا .

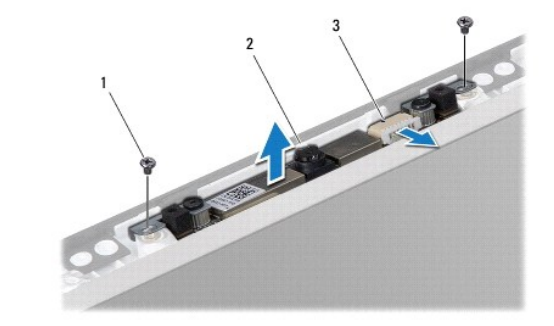

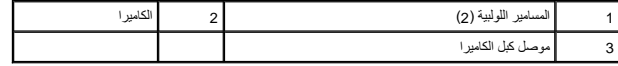

<span id="page-11-2"></span>**إعادة تركيب الكاميرا** 

- 1. اتبع الإرشادات الواردة في [قبل البدء](file:///C:/data/systems/studio1747/ar/sm/before.htm#wp1435071) [.](file:///C:/data/systems/studio1747/ar/sm/before.htm#wp1435071)
- 2. قم بمحازاة فتحات المسامير اللولبية الموجودة في وحدة الكاميرا مع فتحات المسامير اللولبية الموجودة في غطاء الشاشة .
	- 3. أعد وضع المسمارين اللولبيين المثبتين لوحدة الكاميرا في غطاء الشاشة .
		- 4. أعد تركيب لوحة الشاشة (انظر [إعادة تركيب لوحة شاشة العرض](file:///C:/data/systems/studio1747/ar/sm/display.htm#wp1184142)) .
	- 5. إعادة تركيب مجموعة شاشة العرض (انظر [إعادة تركيب مجموعة الشاشة\)](file:///C:/data/systems/studio1747/ar/sm/display.htm#wp1183623) .
	- 6. أعد وضع لوحة عناصر التحكم في الوسائط (انظر [إعادة وضع لوحة عناصر التحكم في الوسائط\)](file:///C:/data/systems/studio1747/ar/sm/mediaboa.htm#wp1048583) .
		- 7. أعد تركيب لوحة المفاتيح (انظر [إعادة وضع لوحة المفاتيح\)](file:///C:/data/systems/studio1747/ar/sm/keyboard.htm#wp1179994) .
		- 8. أعد تركيب غطاء التحكم المركزي (انظر [إعادة تركيب غطاء التحكم المركزي](file:///C:/data/systems/studio1747/ar/sm/centrcnt.htm#wp1186498)) .
- 9. صل كبل مجموعة مضخم الصوت بموصل كبل مجموعة مضخم الصوت الموجود في لوحة النظام (انظر [إعادة تركيب مسند راحة اليد\)](file:///C:/data/systems/studio1747/ar/sm/palmrest.htm#wp1051018) .
	- 01. صل كبلات الهوائي ببطاقة (بطاقات) Card-Mini )انظر [إعادة تركيب بطاقة](file:///C:/data/systems/studio1747/ar/sm/minicard.htm#wp1181828) Card-Mini( .
		- 11. أعد تركيب غطاء القاعدة (انظر [إعادة تركيب غطاء القاعدة\)](file:///C:/data/systems/studio1747/ar/sm/base.htm#wp1217063) .
			- 21. إعادة وضع البطارية (انظر [إعادة وضع البطارية](file:///C:/data/systems/studio1747/ar/sm/removeba.htm#wp1185330)) .

**لوحة قارئ بطاقة الوسائط دليل الخدمة 1745/1747 TMStudio Dell**

[إزالة لوحة قارئ بطاقة الوسائط](#page-13-1) 

[إعادة وضع لوحة قارئ بطاقة الوسائط](#page-13-2) 

<span id="page-13-0"></span>تطير : فيل المل دلخل جهاز الكبيوتر ، اقرأ مطومات الأمان الواردة مع الكبير المعلمات المعلمين الشعلاء المعلمي المن الشراع المعلمية المسلمة الأنتزام بالقوانين على الطوان<br>www.dell.com/regulatory\_compliance.

ي تنبيه: يجب ألا يقوم بإجراء الإصلاحات على جهاز الكمبيوتر إلا فني الخدمة المعتمد فقط لا يغطي الضمان أي تلف ناتج عن أعمال صيانة غير معتمدة من قبل ™Dell.

**تنبيه :لتجنب التفريغ الإلكتروستاتيكي ٬قم بتأريض نفسك باستخدام شريط تأريض للمعصم ٬أو بواسطة لمس سطح معدني غير مطلي بشكل دوري (مثل موصل موجود في الكمبيوتر).**

**تنبيه :للمساعدة على منع إتلاف لوحة النظام ٬قم بفك البطارية الرئيسية (انظر [إزالة البطارية\)](file:///C:/data/systems/studio1747/ar/sm/removeba.htm#wp1185372) قبل العمل داخل الكمبيوتر.**

#### **إزالة لوحة قارئ بطاقة الوسائط**

- <span id="page-13-1"></span>1. اتبع الإرشادات الواردة في [قبل البدء](file:///C:/data/systems/studio1747/ar/sm/before.htm#wp1435071) [.](file:///C:/data/systems/studio1747/ar/sm/before.htm#wp1435071)
- 2. اضغط على البطاقات المثبتة وقم بإخراجها من فتحة ExpressCard أو قارئ بطاقات الوسائط8 في .1
	- 3. قم بإزالة البطارية (انظر [إزالة البطارية\)](file:///C:/data/systems/studio1747/ar/sm/removeba.htm#wp1185372) .
	- 4. قم بإزالة غطاء التحكم المركزي (انظر [إزالة غطاء التحكم المركزي](file:///C:/data/systems/studio1747/ar/sm/centrcnt.htm#wp1179905)) .
		- 5. قم بإزالة لوحة المفاتيح (انظر [إزالة لوحة المفاتيح](file:///C:/data/systems/studio1747/ar/sm/keyboard.htm#wp1184546)) .
	- 6. قم بإزالة لوحة عناصر التحكم في الوسائط (انظر [إزالة عناصر التحكم في الوسائط\)](file:///C:/data/systems/studio1747/ar/sm/mediaboa.htm#wp1044398) .
		- 7. إزالة مسند راحة اليد (انظر [إزالة مسند راحة اليد](file:///C:/data/systems/studio1747/ar/sm/palmrest.htm#wp1044787)) .
		- 8. افصل كبل لوحة قارئ بطاقات الوسائط من الموصل الموجود في لوحة النظام .
	- 9. قم بإزالة المسمار اللولبي المثبت للوحة قارئ بطاقة الوسائط في قاعدة الكمبيوتر .
		- 01. ارفع لوحة قارئ بطاقة الوسائط إلى خارج قاعدة الكمبيوتر .

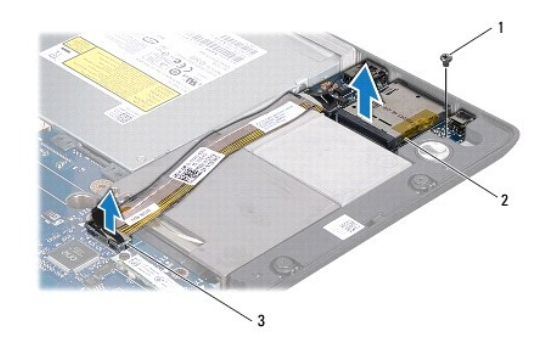

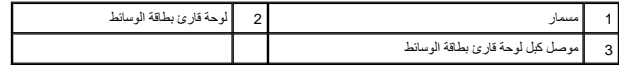

### **إعادة وضع لوحة قارئ بطاقة الوسائط**

<span id="page-13-2"></span>1. اتبع الإرشادات الواردة في [قبل البدء](file:///C:/data/systems/studio1747/ar/sm/before.htm#wp1435071) [.](file:///C:/data/systems/studio1747/ar/sm/before.htm#wp1435071)

2. ضع لوحة قارئ بطاقة الوسائط الموجود في قاعدة الكمبيوتر وأعد وضع المسمار اللولبي المثبت للوحة قارئ بطاقات الوسائط في قاعدة الكمبيوتر .

- 3. صل كبل لوحة قارئ بطاقات الوسائط بالموصل الموجود في لوحة النظام .
	- 4. أعد وضع مسند راحة اليد (انظر [إعادة تركيب مسند راحة اليد](file:///C:/data/systems/studio1747/ar/sm/palmrest.htm#wp1051018)) .
- 5. أعد وضع لوحة عناصر التحكم في الوسائط (انظر [إعادة وضع لوحة عناصر التحكم في الوسائط\)](file:///C:/data/systems/studio1747/ar/sm/mediaboa.htm#wp1048583) .
	- 6. أعد تركيب لوحة المفاتيح (انظر [إعادة وضع لوحة المفاتيح\)](file:///C:/data/systems/studio1747/ar/sm/keyboard.htm#wp1179994) .
	- 7. أعد تركيب غطاء التحكم المركزي (انظر [إعادة تركيب غطاء التحكم المركزي](file:///C:/data/systems/studio1747/ar/sm/centrcnt.htm#wp1186498)) .
		- 8. إعادة وضع البطارية (انظر [إعادة وضع البطارية](file:///C:/data/systems/studio1747/ar/sm/removeba.htm#wp1185330)) .
- 9. أعد تركيب أي بطاقات تمت إزالتها في فتحة ExpressCard أو قاري بطاقات الوسائط8 في .1

## **غطاء التحكم المركزي دليل الخدمة 1745/1747 TMStudio Dell**

[إزالة غطاء التحكم المركزي](#page-15-1) 

[إعادة تركيب غطاء التحكم المركزي](#page-16-1) 

<span id="page-15-0"></span>تطير : فيل المل دلخل جهاز الكبيوتر ، اقرأ مطومات الأمان الواردة مع الكبير المعلمات المعلمين الشعلاء المعلمي المن الشراع المعلمية المسلمة الأنتزام بالقوانين على الطوان<br>www.dell.com/regulatory\_compliance.

**تنبيه :يجب ألا يقوم بإجراء الإصلاحات على جهاز الكمبيوتر إلا فني الخدمة المعتمد فقط .لا يغطي الضمان أي تلف ناتج عن أعمال صيانة غير معتمدة من قبل TMDell.**

**تنبيه :لتجنب التفريغ الإلكتروستاتيكي ٬قم بتأريض نفسك باستخدام شريط تأريض للمعصم ٬أو بواسطة لمس سطح معدني غير مطلي بشكل دوري (مثل موصل موجود في الكمبيوتر).**

**تنبيه :للمساعدة على منع إتلاف لوحة النظام ٬قم بفك البطارية الرئيسية (انظر [إزالة البطارية\)](file:///C:/data/systems/studio1747/ar/sm/removeba.htm#wp1185372) قبل العمل داخل الكمبيوتر.**

### **إزالة غطاء التحكم المركزي**

- <span id="page-15-1"></span>1. اتبع الإرشادات الواردة في [قبل البدء](file:///C:/data/systems/studio1747/ar/sm/before.htm#wp1435071) [.](file:///C:/data/systems/studio1747/ar/sm/before.htm#wp1435071)
- 2. قم بإزالة البطارية (انظر [إزالة البطارية\)](file:///C:/data/systems/studio1747/ar/sm/removeba.htm#wp1185372) .
- 3. قم بإزالة المسمار اللولبي المثبت لغطاء التحكم المركزي في قاعدة الكمبيوتر .

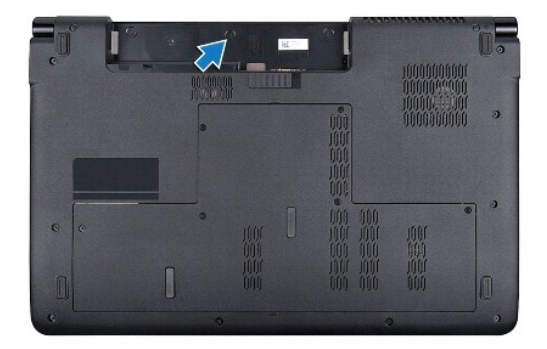

- 4. اقلب الكمبيوتر رأسًا على عقب وافتح الشاشة بقدر إمكان فتحها .
- 5. ارفع غطاء التحكم المركزي باستخدام أداة كتابة بلاستيكية بدءًا من الجزء الخلفي من الكمبيوتر .
	- 6. ارفع غطاء التحكم المركزي لأعلى .

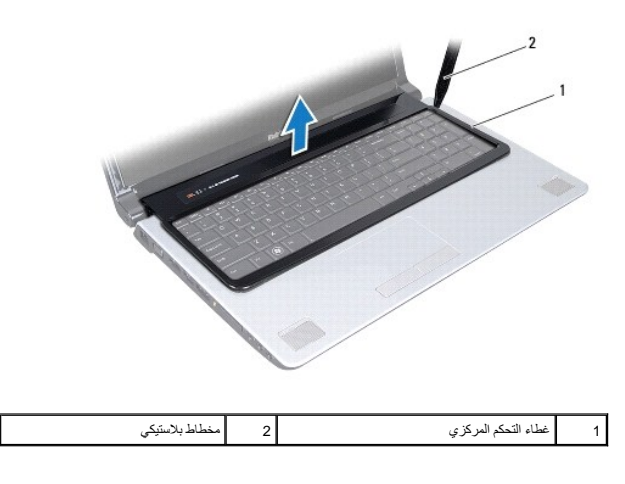

## **إعادة تركيب غطاء التحكم المركزي**

- <span id="page-16-1"></span>1. اتبع الإرشادات الواردة في [قبل البدء](file:///C:/data/systems/studio1747/ar/sm/before.htm#wp1435071) [.](file:///C:/data/systems/studio1747/ar/sm/before.htm#wp1435071)
- <span id="page-16-0"></span>2. قم بمحازاة العروات الموجودة في غطاء التحكم المركزي مع الفتحات الموجودة في مسند راحة اليد وقم بتثبيت الغطاء في مكانه .
	- 3. اقلب الكمبيوتر وأعد تركيب المسمار الذي يثبت غطاء التحكم المركزي بقاعدة الكمبيوتر .
		- 4. أعد وضع البطارية (انظر [إعادة وضع البطارية](file:///C:/data/systems/studio1747/ar/sm/removeba.htm#wp1185330)) .

**البطارية الخلوية المصغرة دليل الخدمة 1745/1747 TMStudio Dell**

[إزالة البطارية الخلوية المصغرة](#page-17-1) 

[إعادة وضع البطارية الخلوية المصغرة](#page-17-2) 

<span id="page-17-0"></span>تطير : فيل المل دلخل جهاز الكبيوتر ، اقرأ مطومات الأمان الواردة مع الكبير المعلمات المعلمين الشعلاء المعلمي المن الشراع المعلمية المسلمة الأنتزام بالقوانين على الطوان<br>www.dell.com/regulatory\_compliance.

ي تنبيه: يجب ألا يقوم بإجراء الإصلاحات على جهاز الكمبيوتر إلا فني الخدمة المعتمد فقط لا يغطي الضمان أي تلف ناتج عن أعمال صيانة غير معتمدة من قبل ™Dell.

**تنبيه :لتجنب التفريغ الإلكتروستاتيكي ٬قم بتأريض نفسك باستخدام شريط تأريض للمعصم ٬أو بواسطة لمس سطح معدني غير مطلي بشكل دوري (مثل موصل موجود في الكمبيوتر).**

**تنبيه :للمساعدة على منع إتلاف لوحة النظام ٬قم بفك البطارية الرئيسية (انظر [إزالة البطارية\)](file:///C:/data/systems/studio1747/ar/sm/removeba.htm#wp1185372) قبل العمل داخل الكمبيوتر.**

### **إزالة البطارية الخلوية المصغرة**

- <span id="page-17-1"></span>1. اتبع الإرشادات الواردة في [قبل البدء](file:///C:/data/systems/studio1747/ar/sm/before.htm#wp1435071) [.](file:///C:/data/systems/studio1747/ar/sm/before.htm#wp1435071)
- 2. قم بإزالة البطارية (انظر [إزالة البطارية\)](file:///C:/data/systems/studio1747/ar/sm/removeba.htm#wp1185372) .
- 3. قم بإزالة غطاء القاعدة (انظر [إزالة غطاء القاعدة](file:///C:/data/systems/studio1747/ar/sm/base.htm#wp1226179)) .
- 4. افصل كبل البطارية الخلوية المصغرة من موصل كبل البطارية الخلوية الموجود في لوحة النظام .
	- 5. باستخدام أداة كتابة بلاستيكية ٬ارفع البطارية الخلوية المصغرة إلى خارج قاعدة الكمبيوتر .

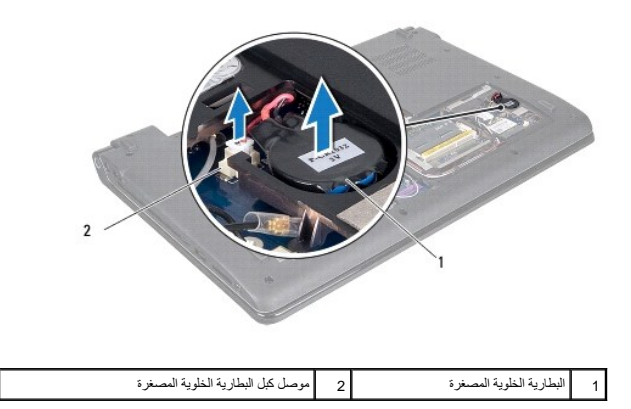

## **إعادة وضع البطارية الخلوية المصغرة**

- <span id="page-17-2"></span>1. اتبع الإرشادات الواردة في [قبل البدء](file:///C:/data/systems/studio1747/ar/sm/before.htm#wp1435071) [.](file:///C:/data/systems/studio1747/ar/sm/before.htm#wp1435071)
- 2. ضع كبل البطارية الخلوية المصغرة في قاعدة الكمبيوتر .
- 3. صل كبل البطارية الخلوية بموصل كبل البطارية الخلوية الموجود في لوحة النظام .
	- 4. أعد تركيب غطاء القاعدة (انظر [إعادة تركيب غطاء القاعدة\)](file:///C:/data/systems/studio1747/ar/sm/base.htm#wp1217063) .
		- 5. أعد وضع وضع البطارية (انظر [إعادة وضع البطارية\)](file:///C:/data/systems/studio1747/ar/sm/removeba.htm#wp1185330) .

**وحدة المعالج دليل الخدمة 1745/1747 TMStudio Dell**

[إزالة وحدة المعالج](#page-19-1) 

[إعادة تركيب وحدة المعالج](#page-19-2) 

<span id="page-19-0"></span>تطير : فيل المل دلخل جهاز الكبيوتر ، اقرأ مطومات الأمان الواردة مع الكبير المعلمات المعلمين الشعلاء المعلمي المن الشراع المعلمية المسلمة الأنتزام بالقوانين على الطوان<br>www.dell.com/regulatory\_compliance.

ل تنبيه: يجب ألا يقوم بإجراء الإصلاحات على جهاز الكمبيوتر إلا فني الخدمة المعتمد فقط لا يغطي الضمان أي تلف ناتج عن أعمال صيانة غير معتمدة من قبل ™Dell.

**تنبيه :لتجنب التفريغ الإلكتروستاتيكي ٬قم بتأريض نفسك باستخدام شريط تأريض للمعصم ٬أو بواسطة لمس سطح معدني غير مطلي بشكل دوري (مثل موصل موجود في الكمبيوتر).**

**تنبيه :لمنع التلامس المتقطع بين مسمار كامة مقبس ZIF والمعالج عند إزالة أو استبدال المعالج ٬اضغط برفق على مركز المعالج مع لف مسمار الكامة.**

**تنبيه :لتجنب تلف المعالج ٬أمسك المفك بحيث يكون عموديًا على المعالج أثناء لف مسمار الكامة.**

**تنبيه :للمساعدة على منع إتلاف لوحة النظام ٬قم بفك البطارية الرئيسية (انظر [إزالة البطارية\)](file:///C:/data/systems/studio1747/ar/sm/removeba.htm#wp1185372) قبل العمل داخل الكمبيوتر.**

#### <span id="page-19-1"></span>**إزالة وحدة المعالج**

1. اتبع الإرشادات الواردة في [قبل البدء](file:///C:/data/systems/studio1747/ar/sm/before.htm#wp1435071) [.](file:///C:/data/systems/studio1747/ar/sm/before.htm#wp1435071)

- 2. قم بإزالة المشتت الحراري للمعالج المركزي (انظر [إزالة المشتت الحراري للمعالج المركزي](file:///C:/data/systems/studio1747/ar/sm/cpucool.htm#wp1133711)) .
- 3. لفك مقبس ZIF )قوة الإدخال الصفرية) ٬استخدم مفك صغير مستوي الحافة وأدر مسمار كامة مقبس ZIF في عكس اتجاه عقارب الساعة حتى تتوقف الكامة .

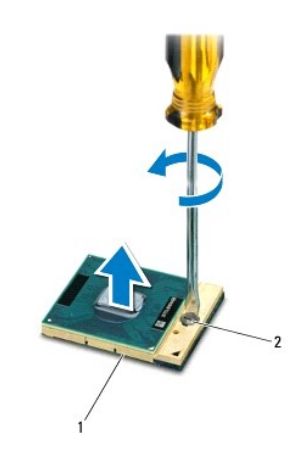

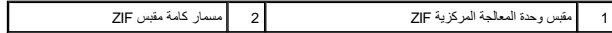

هيه : لضمان الحد الأقصى من التبريد للمعلج، لا تلمس مناطق نقل الحرارة علم على الموجودة الموجودة على مجموعة في بشرتك في الحد من قدرة الوسائد الحرارية على نقل الحرارية على نقل الحرارية على نقل الحرارية على نقل الحرارية على ن

**تنبيه :عند إزالة وحدة المعالج ٬اجذب الوحدة إلى أعلى في خط مستقيم .كن حذرًا كي لا تتسبب في ثني السنون الموجودة على وحدة المعالج.**

4. ارفع وحدة المعالج من مقبس ZIF .

## <span id="page-19-2"></span>**إعادة تركيب وحدة المعالج**

م<mark>لاحظة: في حالة تركيب معالج جديد، ستحصل على مجموعة تبريد حرارية جديدة والتي ستطتم معالج التي ستشتم وسلاة على وسلام التي التي وثائق توضح طريقة التركيب الملائمة.</mark>

- 1. اتبع الإرشادات الواردة في [قبل البدء](file:///C:/data/systems/studio1747/ar/sm/before.htm#wp1435071) [.](file:///C:/data/systems/studio1747/ar/sm/before.htm#wp1435071)
- 2. قم بمحاذاة ركن السن رقم1 في وحدة المعالج مع ركن السن رقم1 في مقبس ZIF ٬ثم قم بإدخال وحدة المعالج .

**ملاحظة :**يحتوي ركن السن رقم1 في وحدة المعالج على مثلث والذي يكون بمحاذاة المثلث الموجود على ركن السن رقم1 في مقبس ZIF.

عند وضع وحدة المعالج بشكل صحيح، تكون كل الأركان الأربعة متحاذية على نفس الارتفاع. إذا كان الوحدة أعلى الأركان الأخرى، لا تكون الوحدة مثبتة بشكل ملائم.

**تنبيه :لتجنب تلف المعالج ٬أمسك المفك بحيث يكون عموديًا على المعالج أثناء لف مسمار الكامة.**

- 3. قم بربط مقبس ZIF بتدوير مسمار الكامة في اتجاه عقارب الساعة لتثبيت وحدة المعالج بلوحة النظام .
- 4. أعد تركيب المشتت الحراري للمعالج المركزي (انظر [إعادة تركيب المشتت الحراري للمعالج المركزي\)](file:///C:/data/systems/studio1747/ar/sm/cpucool.htm#wp1122720) .

#### **غرفة تبريد المعالج دليل الخدمة 1745/1747 TMStudio Dell**

[المشتت الحراري للمعالج المركزي](#page-21-1) 

[غرفة تبريد المعالج الرسومي](#page-22-0) 

<span id="page-21-0"></span>تطير : فيل المل دلخل جهاز الكبيوتر ، اقرأ مطومات الأمان الواردة مع الكبير المعلمات المعلمين الشعلاء المعلمي المن الشراع المعلمية المسلمة الأنتزام بالقوانين على الطوان<br>www.dell.com/regulatory\_compliance.

- **تحذير :إذا قمت بإزالة غرفة تبريد المعالج من الكمبيوتر وهي ساخنة ٬فلا تلمس المبيت المعدني لغرفة تبريد المعالج .**
- **تنبيه :يجب ألا يقوم بإجراء الإصلاحات على جهاز الكمبيوتر إلا فني الخدمة المعتمد فقط .لا يغطي الضمان أي تلف ناتج عن أعمال صيانة غير معتمدة من قبل TMDell.**
- **تنبيه :لتجنب التفريغ الإلكتروستاتيكي ٬قم بتأريض نفسك باستخدام شريط تأريض للمعصم ٬أو بواسطة لمس سطح معدني غير مطلي بشكل دوري (مثل موصل موجود في الكمبيوتر).**
	- **تنبيه :للمساعدة على منع إتلاف لوحة النظام ٬قم بفك البطارية الرئيسية (انظر [إزالة البطارية\)](file:///C:/data/systems/studio1747/ar/sm/removeba.htm#wp1185372) قبل العمل داخل الكمبيوتر.**

#### **المشتت الحراري للمعالج المركزي**

## **إزالة المشتت الحراري للمعالج المركزي**

- <span id="page-21-1"></span>1. اتبع الإرشادات الواردة في [قبل البدء](file:///C:/data/systems/studio1747/ar/sm/before.htm#wp1435071) [.](file:///C:/data/systems/studio1747/ar/sm/before.htm#wp1435071)
- 2. قم بإزالة البطارية (انظر [إزالة البطارية\)](file:///C:/data/systems/studio1747/ar/sm/removeba.htm#wp1185372) .
- 3. اتبع التعليمات من [خطوة](file:///C:/data/systems/studio1747/ar/sm/sysboard.htm#wp1039016)2 إلى [خطوة](file:///C:/data/systems/studio1747/ar/sm/sysboard.htm#wp1037837)20 في [إزالة لوحة النظام](file:///C:/data/systems/studio1747/ar/sm/sysboard.htm#wp1032066) .
- 4. بترتيب تسلسلي (موضح على غرفة تبريد المعالج) ٬فك المسامير الأربعة المثبتة التي تثبت غرفة تبريد المعالج في لوحة النظام .
	- 5. ارفع غرفة تبريد المعالج خارج لوحة النظام .

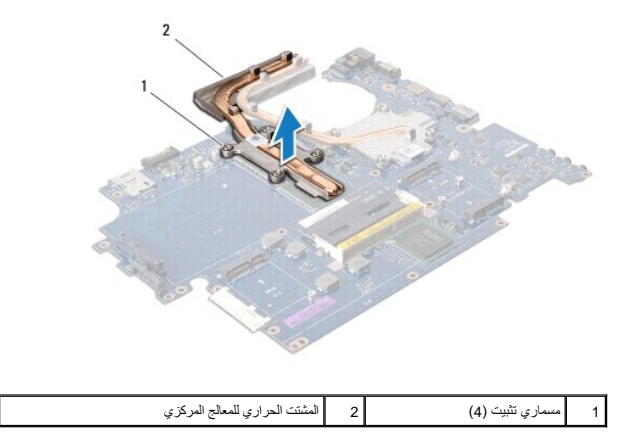

#### **إعادة تركيب المشتت الحراري للمعالج المركزي**

**ملاحظة :**يفترض هذا الإجراء قيامك بإزالة المشتت الحراري للمعالج المركزي واستعدادك لإعادة تركيبها.

- 1. اتبع الإرشادات الواردة في [قبل البدء](file:///C:/data/systems/studio1747/ar/sm/before.htm#wp1435071) [.](file:///C:/data/systems/studio1747/ar/sm/before.htm#wp1435071)
- 2. ضع غرفة تبريد المعالج المركزية في لوحة النظام .
- 3. قم بمحازاة المسامير اللولبية المثبتة في غرفة تبريد المعالج المركزية المثالغ المعالم المسامير اللولبية بترتيب تسلسلي (موجود في غرفة تبريد المعالج).
	- 4. اتبع التعليمات من [خطوة](file:///C:/data/systems/studio1747/ar/sm/sysboard.htm#wp1037898)5 إلى [خطوة](file:///C:/data/systems/studio1747/ar/sm/sysboard.htm#wp1038096)21 في [إعادة وضع لوحة النظام](file:///C:/data/systems/studio1747/ar/sm/sysboard.htm#wp1027497) .

5. أعد وضع البطارية (انظر [إعادة وضع البطارية](file:///C:/data/systems/studio1747/ar/sm/removeba.htm#wp1185330)) .

## <span id="page-22-0"></span>**غرفة تبريد المعالج الرسومي**

## **إزالة غرفة تبريد المعالج الرسومي**

- 1. اتبع الإرشادات الواردة في [قبل البدء](file:///C:/data/systems/studio1747/ar/sm/before.htm#wp1435071) [.](file:///C:/data/systems/studio1747/ar/sm/before.htm#wp1435071)
- 2. قم بإزالة البطارية (انظر [إزالة البطارية\)](file:///C:/data/systems/studio1747/ar/sm/removeba.htm#wp1185372) .
- 3. اتبع التعليمات من [خطوة](file:///C:/data/systems/studio1747/ar/sm/sysboard.htm#wp1039016)2 إلى [خطوة](file:///C:/data/systems/studio1747/ar/sm/sysboard.htm#wp1037837)20 في [إزالة لوحة النظام](file:///C:/data/systems/studio1747/ar/sm/sysboard.htm#wp1032066) .
- <span id="page-22-1"></span>4. بترتيب تسلسلي (موضح على غرفة تبريد المعالج) ٬فك المسامير الأربعة المثبتة التي تثبت غرفة تبريد المعالج في لوحة النظام .
	- 5. ارفع غرفة تبريد المعالج الرسومي خارج لوحة النظام .

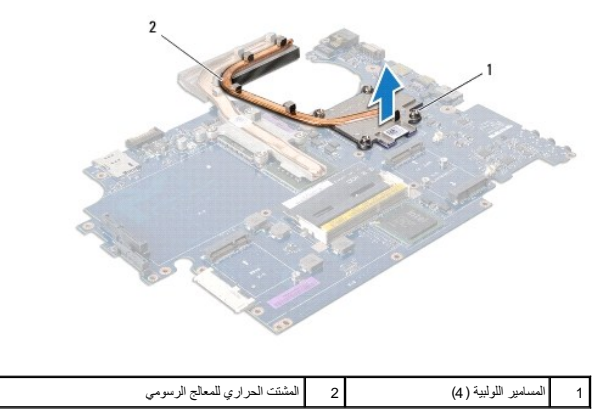

## **إعادة وضع غرفة تبريد المعالج الرسومي**

**ملاحظة :**يفترض هذا الإجراء قيامك بإزالة غرفة تبريد المعالج الرسومي واستعدادك لإعادة تركيبها.

- 1. اتبع الإرشادات الواردة في [قبل البدء](file:///C:/data/systems/studio1747/ar/sm/before.htm#wp1435071) [.](file:///C:/data/systems/studio1747/ar/sm/before.htm#wp1435071)
- 2. ضع غرفة تبريد المعالج الرسومي في لوحة النظام .
- .3 قم بمحازاة المسامير اللولبية المثبتة في غرفة تبريد المعلج الرسومي مع فتحات الفطام والزبط المسامير اللولبية بترتيب تملسلي (موجود في غرفة تبريد المعالج).
	- 4. اتبع التعليمات من [خطوة](file:///C:/data/systems/studio1747/ar/sm/sysboard.htm#wp1037898)5 إلى [خطوة](file:///C:/data/systems/studio1747/ar/sm/sysboard.htm#wp1038096)21 في [إعادة وضع لوحة النظام](file:///C:/data/systems/studio1747/ar/sm/sysboard.htm#wp1027497) .
		- 5. أعد وضع البطارية (انظر [إعادة وضع البطارية](file:///C:/data/systems/studio1747/ar/sm/removeba.htm#wp1185330)) .

## **الشاشة**

**دليل الخدمة 1745/1747 TMStudio Dell**

- [مجموعة الشاشة](#page-23-1)
- [وجه الشاشة](#page-25-0)
- [لوحة الشاشة](#page-26-1)  ——<br>● ك<u>بل لو</u>حة الشاشة
- 

<span id="page-23-0"></span>**تحذير :قبل العمل داخل جهاز الكمبيوتر ٬اقرأ معلومات الأمان الواردة مع الكمبيوتر .للحصول على معلومات إضافية حول أفضل ممارسات الأمان ٬انظر الصفحة الرئيسية لسياسة الالتزام بالقوانين على العنوان .www.dell.com/regulatory\_compliance**

يجبي الا يقوم بإجراء الإصلاحات على جهاز الكمبيوتر إلا فني الخدمة المعتمد فقط لا يغطي الضمان أي تلف ناتج عن أعمال صيلة غير معتمدة من قبل ™Dell.

**تنبيه :لتجنب التفريغ الإلكتروستاتيكي ٬قم بتأريض نفسك باستخدام شريط تأريض للمعصم ٬أو بواسطة لمس سطح معدني غير مطلي بشكل دوري (مثل موصل موجود في الكمبيوتر).**

**تنبيه :للمساعدة على منع إتلاف لوحة النظام ٬قم بفك البطارية الرئيسية (انظر [إزالة البطارية\)](file:///C:/data/systems/studio1747/ar/sm/removeba.htm#wp1185372) قبل العمل داخل الكمبيوتر.**

#### <span id="page-23-2"></span><span id="page-23-1"></span>**مجموعة الشاشة**

### **إزالة مجموعة الشاشة**

- 1. اتبع الإرشادات الواردة في [قبل البدء](file:///C:/data/systems/studio1747/ar/sm/before.htm#wp1435071) [.](file:///C:/data/systems/studio1747/ar/sm/before.htm#wp1435071)
- 2. قم بإزالة البطارية (انظر [إزالة البطارية\)](file:///C:/data/systems/studio1747/ar/sm/removeba.htm#wp1185372) .
- 3. إزالة غطاء القاعدة (انظر [إزالة غطاء القاعدة\)](file:///C:/data/systems/studio1747/ar/sm/base.htm#wp1226179) .
- 4. افصل كبلات الهوائي من البطاقة (البطاقات) المصغرة (انظر إزالة بطاقة [Card-Mini](file:///C:/data/systems/studio1747/ar/sm/minicard.htm#wp1181758)( .
- 5. افصل كبل مجموعة مضخم الصوت من موصل كبل مجموعة مضخم الصوت في لوحة النظام (انظر [إزالة مسند راحة اليد\)](file:///C:/data/systems/studio1747/ar/sm/palmrest.htm#wp1044787) .
	- 6. قم بفك المسمارين من قاعدة الكمبيوتر .

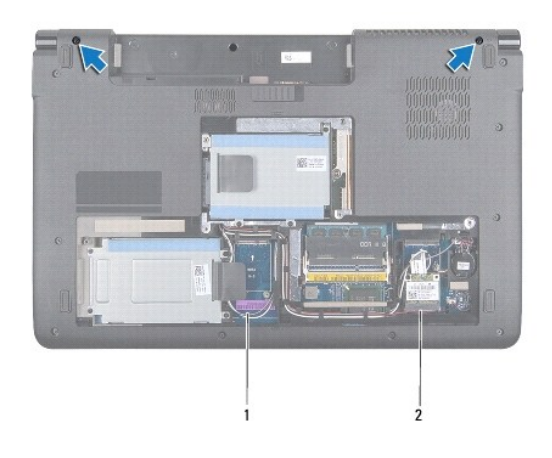

1 كبلات الهوائي 2 كبل مجموعة مضخم الصوت

- 7. قم بإزالة غطاء التحكم المركزي (انظر [إزالة غطاء التحكم المركزي](file:///C:/data/systems/studio1747/ar/sm/centrcnt.htm#wp1179905)) .
	- 8. قم بإزالة لوحة المفاتيح (انظر [إزالة لوحة المفاتيح](file:///C:/data/systems/studio1747/ar/sm/keyboard.htm#wp1184546)) .
- 9. قم بإزالة لوحة مفاتيح التحكم في الوسائط (انظر [إزالة عناصر التحكم في الوسائط](file:///C:/data/systems/studio1747/ar/sm/mediaboa.htm#wp1044398)) .
	- 01. قم بإزالة المسمار اللولبي الذي يثبت كبل الشاشة في قاعدة الكمبيوتر .

<span id="page-24-0"></span>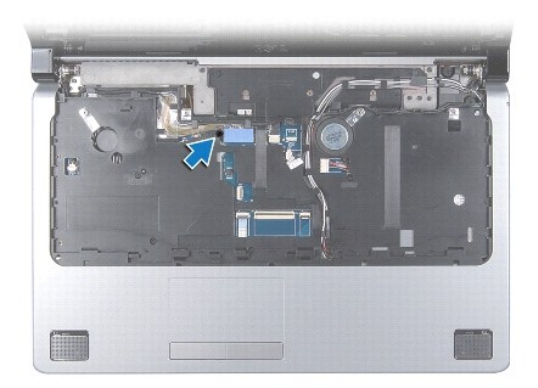

- 11. افصل كبل الشاشة ٬وكبل الكاميرا ٬وكبل زر الطاقة ٬من موصلات اللوحة الخاصة بالنظام .
- 21. لاحظ توجيه كبل الهوائي وكبل مضخم الصوت ٬وقم بإزاحة الكبلات بحرص من دلائل التوجيه وقم بتحريرها من خلال الفتحة .
	- 31. لاحظ توجيه كبل الشاشة ٬وكبل زر الطاقة ٬وكبل الكاميرا ٬وقم بإزاحة الكبلات بحرص من دلائل التوجيه الخاصة بها .
		- 41. قم بإزالة المسامير اللولبية الأربعة (اثنان على كل جانب) الذي يثبت مجموعة الشاشة في قاعدة الكمبيوتر .
			- 51. ارفع مجموعة الشاشة وقم بإزالتها من قاعدة الكمبيوتر .

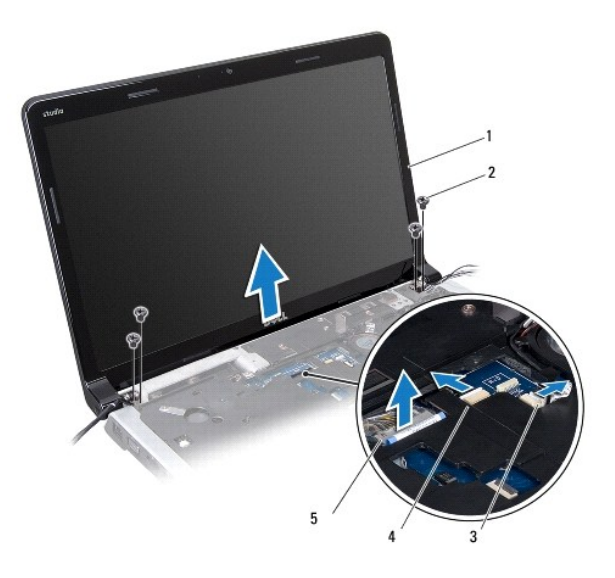

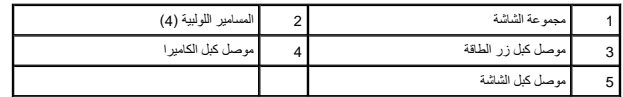

### <span id="page-24-1"></span>**إعادة تركيب مجموعة الشاشة**

- 1. اتبع الإرشادات الواردة في [قبل البدء](file:///C:/data/systems/studio1747/ar/sm/before.htm#wp1435071) [.](file:///C:/data/systems/studio1747/ar/sm/before.htm#wp1435071)
- 2. ضع مجموعة الشاشة في مكانها وأعد وضع المسامير اللولبية الأربعة (اثنان على كل جانب) التي تثبت مجموعة الشاشة في قاعدة الكمبيوتر .
	- 3. قم بتوجيه كبلات الهوائي وكبل مضخم الصوت من خلال الفتحة ودلائل التوجيه .

- <span id="page-25-2"></span>4. قم بتوجيه كبل الشاشة ٬وكبل زر الطاقة ٬وكبل الكاميرا من خلال دلائل التوجيه الخاصة بها .
	- 5. صل كبل الشاشة ٬وكبل الكاميرا ٬وكبل زر الطاقة ٬بموصلات اللوحة الخاصة بالنظام .
		- 6. أعد وضع المسمار اللولبي المثبت لكبل الشاشة في قاعدة الكمبيوتر .
- 7. أعد وضع لوحة عناصر التحكم في الوسائط (انظر [إعادة وضع لوحة عناصر التحكم في الوسائط\)](file:///C:/data/systems/studio1747/ar/sm/mediaboa.htm#wp1048583) .
	- 8. أعد تركيب لوحة المفاتيح (انظر [إعادة وضع لوحة المفاتيح\)](file:///C:/data/systems/studio1747/ar/sm/keyboard.htm#wp1179994) .
	- 9. أعد تركيب غطاء التحكم المركزي (انظر [إعادة تركيب غطاء التحكم المركزي](file:///C:/data/systems/studio1747/ar/sm/centrcnt.htm#wp1186498)) .
		- 01. أعد تركيب المسمارين اللولبيين الموجودين بالجزء السفلي من الكمبيوتر .
	- 11. صل كبل مجموعة مضخم الهوائي بموصل كبل مجموعة مضخم الصوت في لوحة النظام .
- 21. صل كبلات الهوائي بالبطاقة (البطاقات) المصغرة (انظر [إعادة تركيب بطاقة](file:///C:/data/systems/studio1747/ar/sm/minicard.htm#wp1181828) Card-Mini( .
	- 31. أعد تركيب غطاء القاعدة (انظر [إعادة تركيب غطاء القاعدة\)](file:///C:/data/systems/studio1747/ar/sm/base.htm#wp1217063) .
		- 41. أعد وضع البطارية (انظر [إعادة وضع البطارية](file:///C:/data/systems/studio1747/ar/sm/removeba.htm#wp1185330)) .

## <span id="page-25-1"></span><span id="page-25-0"></span>**وجه الشاشة**

### **إزالة وجه الشاشة**

- **تنبيه :الحافة الأمامية للشاشة ضعيفة للغاية .كن حذرا عند إزالتها لمنع إتلاف الحافة الأمامية.**
	- 1. اتبع الإرشادات الواردة في [قبل البدء](file:///C:/data/systems/studio1747/ar/sm/before.htm#wp1435071) [.](file:///C:/data/systems/studio1747/ar/sm/before.htm#wp1435071)
	- 2. قم بإزالة مجموعة الشاشة (انظر [إزالة مجموعة الشاشة](#page-23-2)) .
	- 3. باستخدام أطراف أصابعك قم برفع الحافة الداخلية الخاصة بالحافة الأمامية للشاشة بحرص .
		- 4. قم بإزالة الحافة الأمامية للشاشة .

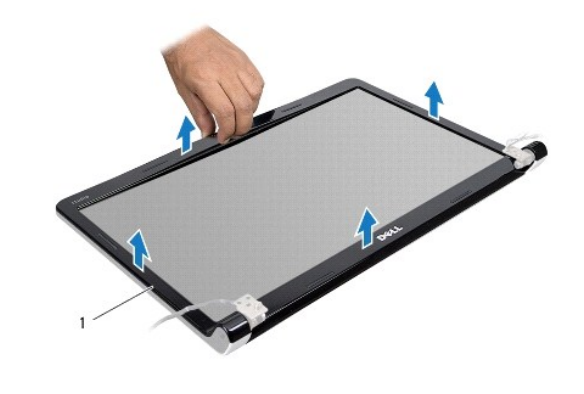

1 وجه الشاشة

#### <span id="page-25-3"></span>**إعادة تركيب وجه الشاشة**

1. اتبع الإرشادات الواردة في [قبل البدء](file:///C:/data/systems/studio1747/ar/sm/before.htm#wp1435071) [.](file:///C:/data/systems/studio1747/ar/sm/before.htm#wp1435071)

- <span id="page-26-0"></span>2. قم بإعادة محازاة الحافة الأمامية للشاشة فوق لوحة الشاشة وأدخلها في مكانها برفق .
	- 3. أعد تركيب مجموعة شاشة العرض (انظر [إعادة تركيب مجموعة الشاشة\)](#page-24-1) .

### <span id="page-26-2"></span><span id="page-26-1"></span>**لوحة الشاشة**

### **إزالة لوحة الشاشة**

- 1. اتبع الإرشادات الواردة في [قبل البدء](file:///C:/data/systems/studio1747/ar/sm/before.htm#wp1435071) [.](file:///C:/data/systems/studio1747/ar/sm/before.htm#wp1435071)
- 2. قم بإزالة مجموعة الشاشة (انظر [إزالة مجموعة الشاشة](#page-23-2)) .
	- 3. قم بإزالة وجه الشاشة (انظر [إزالة وجه الشاشة\)](#page-25-1) .
- 4. قم بإزالة المسامير اللولبية الثمانية التي تثبت لوحة الشاشة في غطاء الشاشة .

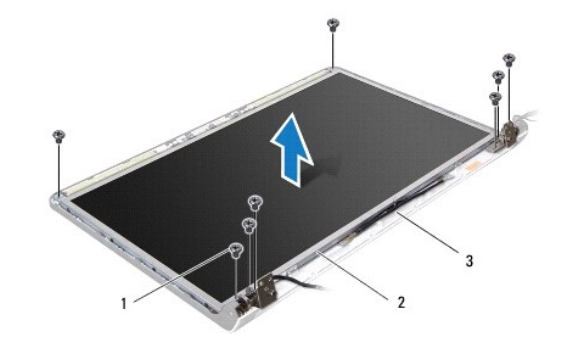

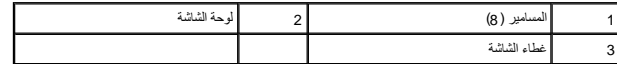

- 5. قم بإزالة كبلات الهوائي ٬وكبل زر الطاقة ٬وكبل الشاشة من مزاليج المفصلات .
- 6. افصل كبل الكاميرا من الموصل الموجود في لوحة الكاميرا (انظر [إزالة الكاميرا\)](file:///C:/data/systems/studio1747/ar/sm/camera.htm#wp1126927) .
	- 7. ارفع لوحة الشاشة بعيدًا عن غطاء الشاشة .
- 8. قم بإزالة المسامير الثمانية (أربعة على كل جانب) التي تثبت دعامات لوحة الشاشة على لوحة الشاشة .

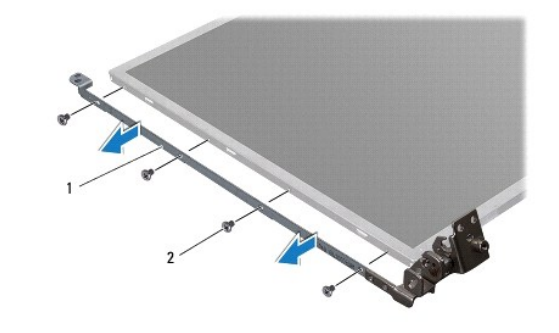

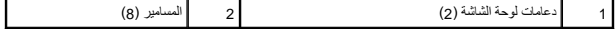

<span id="page-26-3"></span>**إعادة تركيب لوحة شاشة العرض**

- 1. اتبع الإرشادات الواردة في [قبل البدء](file:///C:/data/systems/studio1747/ar/sm/before.htm#wp1435071) [.](file:///C:/data/systems/studio1747/ar/sm/before.htm#wp1435071)
- 2. أعد وضع المسامير الثمانية (أربعة على كل جانب) التي تثبت دعامات لوحة الشاشة على لوحة الشاشة .
	- 3. صل كبل الكاميرا بالموصل الموجود في لوحة الكاميرا (انظر [إعادة تركيب الكاميرا\)](file:///C:/data/systems/studio1747/ar/sm/camera.htm#wp1105539) .
	- 4. قم بمحاذاة فتحات المسامير اللولبية في لوحة الشاشة مع الفتحات الموجودة في غطاء الشاشة .
		- 5. أعد وضع المسامير اللولبية الثمانية التي تثبت لوحة الشاشة في غطاء الشاشة .
		- 6. قم بتوجيه كبلات الهوائي ٬وكبل زر الطاقة ٬وكبل الشاشة من مزاليج المفصلات .
			- 7. أعد تركيب وجه الشاشة (انظر [إعادة تركيب وجه الشاشة\)](#page-25-3) .
			- 8. أعد تركيب مجموعة شاشة العرض (انظر [إعادة تركيب مجموعة الشاشة\)](#page-24-1) .

#### <span id="page-27-0"></span>**كبل لوحة الشاشة**

### **إزالة كبل لوحة الشاشة**

- 1. اتبع الإرشادات الواردة في [قبل البدء](file:///C:/data/systems/studio1747/ar/sm/before.htm#wp1435071) [.](file:///C:/data/systems/studio1747/ar/sm/before.htm#wp1435071)
- 2. قم بإزالة مجموعة الشاشة (انظر [إزالة مجموعة الشاشة](#page-23-2)) .
	- 3. قم بإزالة وجه الشاشة (انظر [إزالة وجه الشاشة\)](#page-25-1) .
	- 4. قم بإزالة لوحة الشاشة (انظر [إزالة لوحة الشاشة](#page-26-2)) .
- 5. اقلب لوحة الشاشة على ظهرها وضعها على سطح نظيف .
- 6. ارفع الشريط التي تثبت كبل الشاشة بموصل لوحة الشاشة وافصل كبل الشاشة .

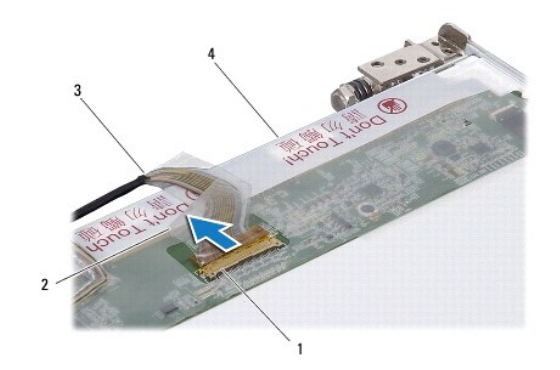

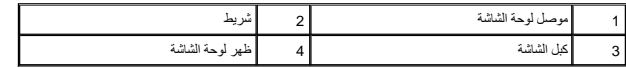

#### **إعادة تركيب لوحة شاشة العرض**

- 1. اتبع الإرشادات الواردة في [قبل البدء](file:///C:/data/systems/studio1747/ar/sm/before.htm#wp1435071) [.](file:///C:/data/systems/studio1747/ar/sm/before.htm#wp1435071)
- 2. صل كبل الشاشة بموصل لوحة الشاشة وثبته باستخدام الشريط .
- 3. أعد تركيب لوحة الشاشة (انظر [إعادة تركيب لوحة شاشة العرض](#page-26-3)) .

4. أعد تركيب وجه الشاشة (انظر [إعادة تركيب وجه الشاشة\)](#page-25-3) .

5. أعد تركيب مجموعة شاشة العرض (انظر [إعادة تركيب مجموعة الشاشة\)](#page-24-1) .

**المروحة الحرارية دليل الخدمة 1745/1747 TMStudio Dell**

[إزالة المروحة الحرارية](#page-29-1) 

[إعادة تركيب المروحة الحرارية](#page-29-2) 

<span id="page-29-0"></span>تطير : فيل المل دلخل جهاز الكبيوتر ، اقرأ مطومات الأمان الواردة مع الكبير المعلمات المعلمين الشعلاء المعلمي المن الشراع المعلمية المسلمة الأنتزام بالقوانين على الطوان<br>www.dell.com/regulatory\_compliance.

ي تنبيه: يجب ألا يقوم بإجراء الإصلاحات على جهاز الكمبيوتر إلا فني الخدمة المعتمد فقط لا يغطي الضمان أي تلف ناتج عن أعمال صيانة غير معتمدة من قبل ™Dell.

**تنبيه :لتجنب التفريغ الإلكتروستاتيكي ٬قم بتأريض نفسك باستخدام شريط تأريض للمعصم ٬أو بواسطة لمس سطح معدني غير مطلي بشكل دوري (مثل موصل موجود في الكمبيوتر).**

**تنبيه :للمساعدة على منع إتلاف لوحة النظام ٬قم بفك البطارية الرئيسية (انظر [إزالة البطارية\)](file:///C:/data/systems/studio1747/ar/sm/removeba.htm#wp1185372) قبل العمل داخل الكمبيوتر.**

### <span id="page-29-1"></span>**إزالة المروحة الحرارية**

- 1. اتبع الإجراءات الواردة في [قبل البدء](file:///C:/data/systems/studio1747/ar/sm/before.htm#wp1435071) [.](file:///C:/data/systems/studio1747/ar/sm/before.htm#wp1435071)
- 2. قم بإزالة البطارية (انظر [إزالة البطارية\)](file:///C:/data/systems/studio1747/ar/sm/removeba.htm#wp1185372) .
- 3. قم بإزالة غطاء التحكم المركزي (انظر [إزالة غطاء التحكم المركزي](file:///C:/data/systems/studio1747/ar/sm/centrcnt.htm#wp1179905)) .
	- 4. قم بإزالة لوحة المفاتيح (انظر [إزالة لوحة المفاتيح](file:///C:/data/systems/studio1747/ar/sm/keyboard.htm#wp1184546)) .
- 5. قم بإزالة لوحة مفاتيح التحكم في الوسائط (انظر [إزالة عناصر التحكم في الوسائط](file:///C:/data/systems/studio1747/ar/sm/mediaboa.htm#wp1044398)) .
	- 6. قم بإزالة مسند راحة اليد (انظر [إزالة مسند راحة اليد\)](file:///C:/data/systems/studio1747/ar/sm/palmrest.htm#wp1044787) .
- 7. افصل كبل المروحة الحرارية من موصل كبل المروحة الحرارية في لوحة النظام .
	- 8. قم بفك المسمارين المثبتين للمروحة الحرارية بقاعدة الكمبيوتر .
		- 9. ارفع المروحة الحرارية مع الكبل خارج قاعدة الكمبيوتر .

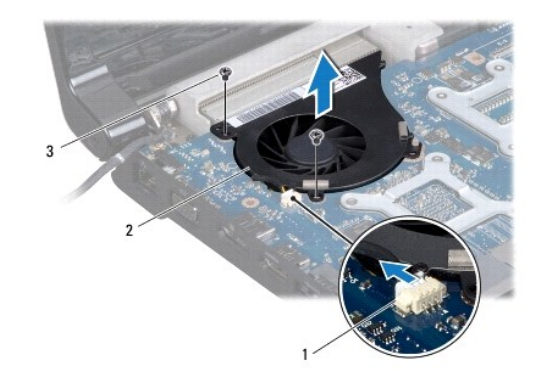

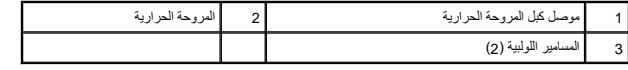

#### **إعادة تركيب المروحة الحرارية**

<span id="page-29-2"></span>1. اتبع الإرشادات الواردة في [قبل البدء](file:///C:/data/systems/studio1747/ar/sm/before.htm#wp1435071) [.](file:///C:/data/systems/studio1747/ar/sm/before.htm#wp1435071)

- 2. ضع المروحة الحرارية في قاعدة الكمبيوتر وأعد وضع المسمارين اللولبيين المثبتين للمروحة الحرارية في قاعدة الكمبيوتر .
	- 3. صل كبل المروحة الحرارية بموصل كبل المروحة الحرارية في لوحة النظام .
		- 4. أعد وضع مسند راحة اليد (انظر [إعادة تركيب مسند راحة اليد](file:///C:/data/systems/studio1747/ar/sm/palmrest.htm#wp1051018)) .
	- 5. أعد وضع لوحة عناصر التحكم في الوسائط (انظر [إعادة وضع لوحة عناصر التحكم في الوسائط\)](file:///C:/data/systems/studio1747/ar/sm/mediaboa.htm#wp1048583) .
		- 6. أعد تركيب لوحة المفاتيح (انظر [إعادة وضع لوحة المفاتيح\)](file:///C:/data/systems/studio1747/ar/sm/keyboard.htm#wp1179994) .
		- 7. أعد تركيب غطاء التحكم المركزي (انظر [إعادة تركيب غطاء التحكم المركزي](file:///C:/data/systems/studio1747/ar/sm/centrcnt.htm#wp1186498)) .
			- 8. أعد وضع البطارية (انظر [إعادة وضع البطارية](file:///C:/data/systems/studio1747/ar/sm/removeba.htm#wp1185330)) .

### **محرك (محركات) الأقراص الصلبة دليل الخدمة 1745/1747 TMStudio Dell**

- [إزالة محرك \(محركات\) الأقراص الصلبة](#page-31-1)
- [أعد وضع محرك \(محركات\) الأقراص الصلبة](#page-33-0)

<span id="page-31-0"></span>تطير : فيل المل دلخل جهاز الكبيوتر ، اقرأ مطومات الأمان الواردة مع الكبير المعلمات المعلمين الشعلاء المعلمي المن الشراع المعلمية المسلمة الأنتزام بالقوانين على الطوان<br>www.dell.com/regulatory\_compliance.

- **تحذير :إذا قمت بإزالة محرك الأقراص الصلبة من الكمبيوتر وهو ساخن ٬فلا تلمس المبيت المعدني لمحرك الأقراص الصلبة .**
- **تنبيه :يجب ألا يقوم بإجراء الإصلاحات على جهاز الكمبيوتر إلا فني الخدمة المعتمد فقط .لا يغطي الضمان أي تلف ناتج عن أعمال صيانة غير معتمدة من قبل TMDell.**
- سبيه لتفادي فقد البيانات قم ب[إيقاف تشغيل الكمبيوتر](file:///C:/data/systems/studio1747/ar/sm/before.htm#wp1435089) (انظر إي<mark>قاف تشغيل الكمبيرتر) وان</mark> الكمبيوتر الكمبيوتر الكمبيوتر الكمبيوتر ٬ أو وهو في حالة "السكون".
	- **تنبيه :لتجنب التفريغ الإلكتروستاتيكي ٬قم بتأريض نفسك باستخدام شريط تأريض للمعصم ٬أو بواسطة لمس سطح معدني غير مطلي بشكل دوري (مثل موصل موجود في الكمبيوتر).**
		- **تنبيه :محركات الأقراص الصلبة ضعيفة للغاية .كن حذرا ًعند التعامل مع محرك الأقراص الصلبة.**
		- **تنبيه :للمساعدة على منع إتلاف لوحة النظام ٬قم بفك البطارية الرئيسية (انظر [إزالة البطارية\)](file:///C:/data/systems/studio1747/ar/sm/removeba.htm#wp1185372) قبل العمل داخل الكمبيوتر.**
		- **ملاحظة :**لا تضمن Dell توافق محركات الأقراص الصلبة ولا تقدم الدعم لها إذا كانت من مصادر أخرى بخلاف Dell.
- **ملاحظة :**إذا كنت تقوم بتثبيت أحد الأقراص الصلبة من مصدر آخر غير Dell ٬فإنك بحاجة إلى تثبيت نظام تشغيل وبرامج تشغيل وأدوات مساعدة على القرص الصلب الجديد (انظر دليل *Guide Technology Dell*(.

### **إزالة محرك (محركات) الأقراص الصلبة**

- <span id="page-31-1"></span>1. اتبع الإرشادات الواردة في [قبل البدء](file:///C:/data/systems/studio1747/ar/sm/before.htm#wp1435071) [.](file:///C:/data/systems/studio1747/ar/sm/before.htm#wp1435071)
- 2. قم بإزالة البطارية (انظر [إزالة البطارية\)](file:///C:/data/systems/studio1747/ar/sm/removeba.htm#wp1185372) .
- 3. قم بإزالة غطاء القاعدة (انظر [إزالة غطاء القاعدة](file:///C:/data/systems/studio1747/ar/sm/base.htm#wp1226179)) .

**كسيك: في حالة عدم وجود محرك الأقراص الصلبة داخل الكبيوتر ، احفظه داخل جان المعاينة المواسم الكهرب والمائيكية المعلمان المستوكية " ضمن إرشادات الأمان المرفقة بالكمبيوتر.** 

- 4. قم بإزالة محرك (محركات) الأقراص الصلبة من قاعدة الكمبيوتر .
	- <sup>l</sup> بالنسبة لمحرك الأقراص الصلبة رقم:1
- ¡ قم بإزالة المسامير اللولبية الأربعة المثبتة لمجموعة محرك الأقراص الصلبة في قاعدة الكمبيوتر.
- ¡ باستخدام عروة السحب ٬أزح محرك الأقراص الصلبة جهة اليسار لفصل مجموعة محرك الأقراص الصلبة من الموصل الموجود في لوحة النظام.
	- ¡ ارفع مجموعة محرك الأقراص الصلبة خارج قاعدة الكمبيوتر.

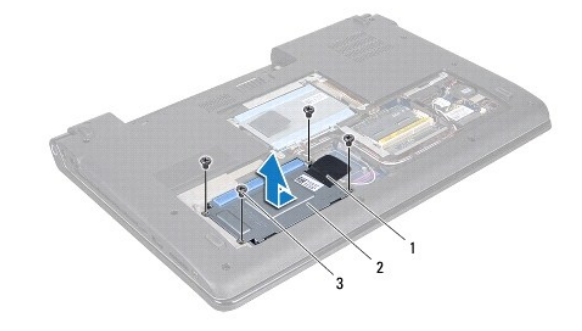

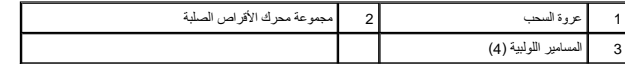

¡ قم بإزالة المسامير اللولبية الأربعة المثبتة لعلبة محرك الأقراص الصلبة في قاعدة الكمبيوتر.

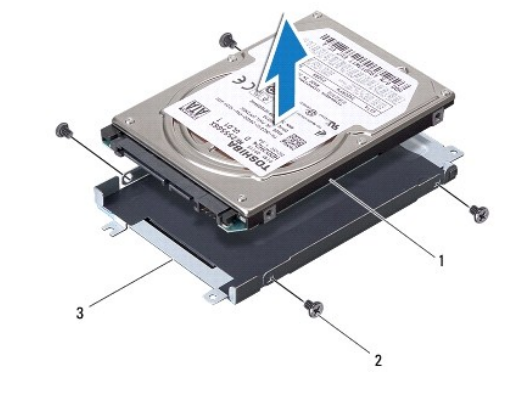

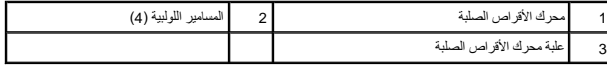

- <sup>l</sup> بالنسبة لمحرك الأقراص الصلبة رقم:2
- ¡ قم بإزالة المسامير اللولبية الثلاثة المثبتة لمجموعة محرك الأقراص الصلبة في قاعدة الكمبيوتر.
- ¡ باستخدام عروة السحب ٬ارفع محرك الأقراص الصلبة لفصل مجموعة محرك الأقراص الصلبة من الموصل الموجود في لوحة النظام.
	- ¡ ارفع مجموعة محرك الأقراص الصلبة خارج قاعدة الكمبيوتر.

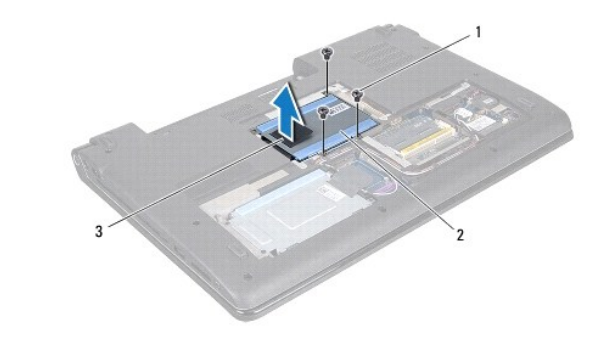

| مجموعة محرك الأقراص<br>الصلبة |  |  |
|-------------------------------|--|--|
|                               |  |  |

¡ قم بإزالة المسامير اللولبية الأربعة المثبتة لحاوية محرك الأقراص الصلبة في قاعدة الكمبيوتر.

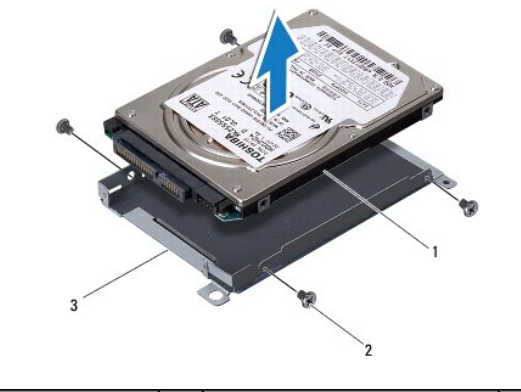

|   | محرك الأقراص الصلبة      | اللولبية (4)<br>المسامير |
|---|--------------------------|--------------------------|
| ັ | علبة محرك الأقراص الصلبة |                          |

¡ اسحب الوسيط لتفصله عن محرك الأقراص الصلبة.

<span id="page-33-1"></span>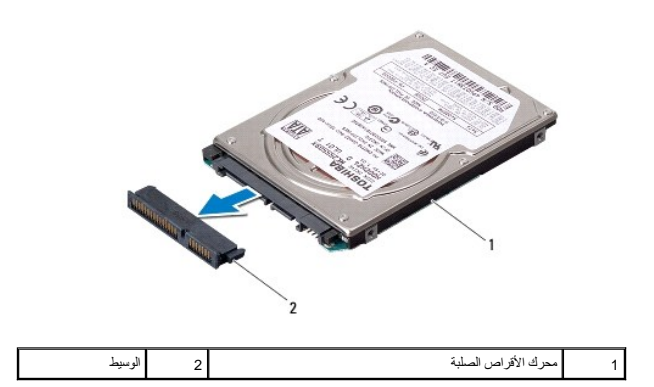

5. ارفع محرك الأقراص الصلبة خارج علبة محرك الأقراص الصلبة .

## **أعد وضع محرك (محركات) الأقراص الصلبة**

- <span id="page-33-0"></span>1. اتبع الإرشادات الواردة في [قبل البدء](file:///C:/data/systems/studio1747/ar/sm/before.htm#wp1435071) [.](file:///C:/data/systems/studio1747/ar/sm/before.htm#wp1435071)
- 2. أخرج محرك الأقراص الجديد من عبوته. احتفظ بالعبوة الأصلية من أجل تخزين محرك الأقراص الصلبة أو نقله .
- 3. أعد وضع محرك (محركات) الأقراص الصلبة في قاعدة الكمبيوتر .
	- <sup>l</sup> بالنسبة لمحرك الأقراص الصلبة رقم:1
- ¡ أعد وضع المسامير اللولبية الأربعة المثبتة لعلبة محرك الأقراص الصلبة في قاعدة الكمبيوتر.
	- ¡ ضع مجموعة محرك الأقراص الصلبة في حاوية محرك الأقراص الصلبة.
- ¡ باستخدام عروة السحب ٬أزح مجموعة محرك الأقراص الصلبة لتوصيلها بموصل لوحة النظام.
- ¡ أعد وضع المسامير اللولبية الأربعة المثبتة لمجموعة محرك الأقراص الصلبة في قاعدة الكمبيوتر.
	- <sup>l</sup> بالنسبة لمحرك الأقراص الصلبة رقم:2

**تنبيه :اضغط بشكل ثابت ومنتظم لإزاحة محرك القرص في مكانه .إذا استخدمت القوة المفرطة ٬فقد تلحق الضرر بالموصل.**

- ¡ قم بتوصيل الوسيط بمحرك الأقراص الصلبة.
- ¡ أعد وضع المسامير اللولبية الأربعة المثبتة لعلبة محرك الأقراص الصلبة في قاعدة الكمبيوتر.
	- ¡ ضع مجموعة محرك الأقراص الصلبة في حاوية محرك الأقراص الصلبة.
- ¡ قم بمحازاة الموصل في محرك الأقراص الصلبة مع الموصل الموجود في لوحة النظام واضغط على محرك الأقراص الصلبةحتى يستقر في مكانه بالكامل.
	- ¡ أعد وضع المسامير اللولبية الثلاثة المثبتة لمجموعة محرك الأقراص الصلبة في قاعدة الكمبيوتر.
		- 4. أعد تركيب غطاء القاعدة (انظر [إعادة تركيب غطاء القاعدة\)](file:///C:/data/systems/studio1747/ar/sm/base.htm#wp1217063) .

**تنبيه :قبل تشغيل الكمبيوتر ٬أعد تركيب كل المسامير وتأكد من عدم وجود مسامير مفكوكة داخل الكمبيوتر .قد يؤدي عدم القيام بذلك إلى تعرض الكمبيوتر للتلف.**

- 5. أعد وضع البطارية (انظر [إعادة وضع البطارية](file:///C:/data/systems/studio1747/ar/sm/removeba.htm#wp1185330)) .
- 6. قم بتثبيت نظام التشغيل للكمبيوتر حسب الحاجة .انظر "استعادة نظام التشغيل" في *Ɵƹƣқ қỷқƋƿỷ* .
- 7. قم بتثبيت برامج التشغيل والأدوات المساعدة للكمبيوتر حسب الحاجة .للمزيد من المعلومات ٬انظر دليل *Guide Technology Dell* .

**لوحة المفاتيح دليل الخدمة 1745/1747 TMStudio Dell**

[إزالة لوحة المفاتيح](#page-34-1) 

[إعادة وضع لوحة المفاتيح](#page-35-1) 

<span id="page-34-0"></span>تطير : فيل المل دلخل جهاز الكبيوتر ، اقرأ مطومات الأمان الواردة مع الكبير المعلمات المعلمين الشعلاء المعلمي المن الشراع المعلمية المسلمة الأنتزام بالقوانين على الطوان<br>www.dell.com/regulatory\_compliance.

ي تنبيه: يجب ألا يقوم بإجراء الإصلاحات على جهاز الكمبيوتر إلا فني الخدمة المعتمد فقط لا يغطي الضمان أي تلف ناتج عن أعمال صيانة غير معتمدة من قبل ™Dell.

**تنبيه :لتجنب التفريغ الإلكتروستاتيكي ٬قم بتأريض نفسك باستخدام شريط تأريض للمعصم ٬أو بواسطة لمس سطح معدني غير مطلي بشكل دوري (مثل موصل موجود في الكمبيوتر).**

**تنبيه :للمساعدة على منع إتلاف لوحة النظام ٬قم بفك البطارية الرئيسية (انظر [إزالة البطارية\)](file:///C:/data/systems/studio1747/ar/sm/removeba.htm#wp1185372) قبل العمل داخل الكمبيوتر.**

## <span id="page-34-1"></span>**إزالة لوحة المفاتيح**

- 1. اتبع الإرشادات الواردة في [قبل البدء](file:///C:/data/systems/studio1747/ar/sm/before.htm#wp1435071) [.](file:///C:/data/systems/studio1747/ar/sm/before.htm#wp1435071)
- 2. قم بإزالة البطارية (انظر [إزالة البطارية\)](file:///C:/data/systems/studio1747/ar/sm/removeba.htm#wp1185372) .
- 3. قم بإزالة غطاء التحكم المركزي (انظر [إزالة غطاء التحكم المركزي](file:///C:/data/systems/studio1747/ar/sm/centrcnt.htm#wp1179905)) .
- 4. قم بإزالة المسامير اللولبية الأربعة المثبتة للوحة المفاتيح في مسند راحة اليد .

لا تنبيه: أغطية المفاتيح الموجودة على لوحة المفاتيح ضعيفة ومن الممكن من مستغرق إعلادة تركيبها وقتًا طويلا . كن حذرًا عند إزالة لوحة المفاتيح والتعامل معها.<br>التاريخ

**تنبيه :كن حذرًا عند إزالة لوحة المفاتيح والتعامل معها .قد يؤدي عدم القيام بهذا إلى تعرض لوحة الشاشة للخدش.**

- 5. ارفع لوحة المفاتيح لأعلى برفق حتى تخرج من مسند راحة اليد .
- 6. ارفع لوحة المفاتيح وضعها على مسند راحة اليد مع تجنب السحب العنيف .
- 7. ارفع مزلاج الموصل المثبت لكبل لوحة المفاتيح في موصل لوحة النظام وقم بإزالة الكبل .
- 8. ارفع مزلاج الموصل المثبت لكبل لوحة المفاتيح ذات الإضاءة الخلفية في موصل لوحة النظام وقم بإزالة الكبل .
	- 9. ارفع لوحة المفاتيح من الكمبيوتر .

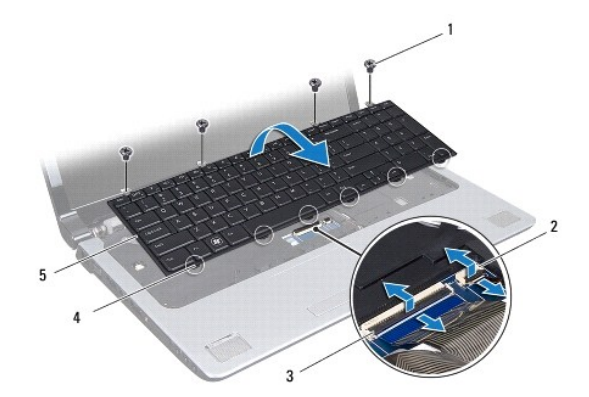

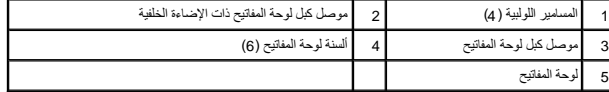

## **إعادة وضع لوحة المفاتيح**

- <span id="page-35-1"></span>1. اتبع الإرشادات الواردة في [قبل البدء](file:///C:/data/systems/studio1747/ar/sm/before.htm#wp1435071) [.](file:///C:/data/systems/studio1747/ar/sm/before.htm#wp1435071)
- 2. ادفع كبل لوحة المفاتيح داخل الموصل الموجود على لوحة النظام .اضغط على مزلاج الموصل لتثبيت الكبل في موصل لوحة النظام .
- <span id="page-35-0"></span>3. أزح كبل لوحة المفاتيح ذات الإضاءة الخلفية إلى داخل الموصل الموجود في لوحة النظام .اضغط على مزلاج الموصل لتثبيت الكبل في موصل لوحة النظام .
	- 4. قم بمحازاة العروات الست الموجودة في لوحة المفاتيح مع الفتحات الموجودة في مسند راحة اليد .
		- 5. ضع لوحة المفاتيح على مسند راحة اليد .
		- 6. أعد وضع المسامير اللولبية الأربعة المثبتة للوحة المفاتيح في مسند راحة اليد .
		- 7. أعد تركيب غطاء التحكم المركزي (انظر [إعادة تركيب غطاء التحكم المركزي](file:///C:/data/systems/studio1747/ar/sm/centrcnt.htm#wp1186498)) .
			- 8. أعد وضع البطارية (انظر [إعادة وضع البطارية](file:///C:/data/systems/studio1747/ar/sm/removeba.htm#wp1185330)) .

### **لوحة عناصر التحكم في الوسائط دليل الخدمة 1745/1747 TMStudio Dell**

[إزالة عناصر التحكم في الوسائط](#page-36-1) 

[إعادة وضع لوحة عناصر التحكم في الوسائط](#page-36-2) 

<span id="page-36-0"></span>تطير : فيل المل دلخل جهاز الكبيوتر ، اقرأ مطومات الأمان الواردة مع الكبير المعلمات المعلمين الشعلاء المعلمي المن الشراع المعلمية المسلمة الأنتزام بالقوانين على الطوان<br>www.dell.com/regulatory\_compliance.

**تنبيه :يجب ألا يقوم بإجراء الإصلاحات على جهاز الكمبيوتر إلا فني الخدمة المعتمد فقط .لا يغطي الضمان أي تلف ناتج عن أعمال صيانة غير معتمدة من قبل TMDell.**

**تنبيه :لتجنب التفريغ الإلكتروستاتيكي ٬قم بتأريض نفسك باستخدام شريط تأريض للمعصم ٬أو بواسطة لمس سطح معدني غير مطلي بشكل دوري (مثل موصل موجود في الكمبيوتر).**

**تنبيه :للمساعدة على منع إتلاف لوحة النظام ٬قم بفك البطارية الرئيسية (انظر [إزالة البطارية\)](file:///C:/data/systems/studio1747/ar/sm/removeba.htm#wp1185372) قبل العمل داخل الكمبيوتر.**

#### **إزالة عناصر التحكم في الوسائط**

- <span id="page-36-1"></span>1. اتبع الإرشادات الواردة في [قبل البدء](file:///C:/data/systems/studio1747/ar/sm/before.htm#wp1435071) [.](file:///C:/data/systems/studio1747/ar/sm/before.htm#wp1435071)
- 2. قم بإزالة البطارية (انظر [إزالة البطارية\)](file:///C:/data/systems/studio1747/ar/sm/removeba.htm#wp1185372) .
- 3. قم بإزالة غطاء التحكم المركزي (انظر [إزالة غطاء التحكم المركزي](file:///C:/data/systems/studio1747/ar/sm/centrcnt.htm#wp1179905)) .
	- 4. قم بإزالة لوحة المفاتيح (انظر [إزالة لوحة المفاتيح](file:///C:/data/systems/studio1747/ar/sm/keyboard.htm#wp1184546)) .
- 5. قم بإزالة المسامير اللولبية الثلاثة المثبتة للوحة عناصر التحكم في الوسائط في قاعدة الكمبيوتر .
- 6. ارفع مزلاج الموصل لتحرير لوحة عناصر التحكم في الوسائط من موصل كبل لوحة عناصر التحكم في الوسائط الموجود في لوحة النظام .
	- 7. ارفع لوحة عناصر التحكم في الوسائط إلى خارج قاعدة الكمبيوتر .

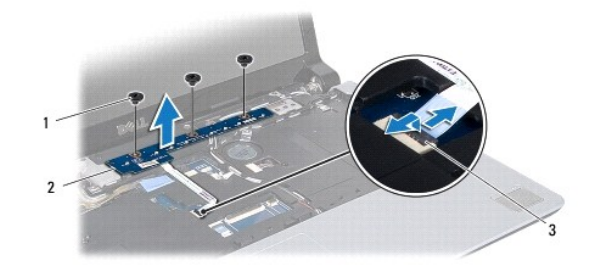

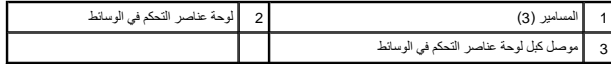

## **إعادة وضع لوحة عناصر التحكم في الوسائط**

- <span id="page-36-2"></span>1. اتبع الإرشادات الواردة في [قبل البدء](file:///C:/data/systems/studio1747/ar/sm/before.htm#wp1435071) [.](file:///C:/data/systems/studio1747/ar/sm/before.htm#wp1435071)
- 2. قم بمحازاة فتحات المسامير اللولبية الموجودة في لوحة عناصر التحكم في الوسائط مع الفتحات الموجودة في قاعدة الكمبيوتر .
	- 3. أعد وضع المسامير اللولبية الثلاثة المثبتة للوحة عناصر التحكم في الوسائط في قاعدة الكمبيوتر .
- 4. أزح كبل لوحة عناصر التحكم في الوسائط إلى داخل موصل كبل لوحة عناصر التحكم في الوسائط الموجود في لوحة النظام واضغط على مزلاج الموصل لتثبيت الكبل في الموصل .
	- 5. أعد تركيب لوحة المفاتيح (انظر [إعادة وضع لوحة المفاتيح\)](file:///C:/data/systems/studio1747/ar/sm/keyboard.htm#wp1179994) .

6. أعد تركيب غطاء التحكم المركزي (انظر [إعادة تركيب غطاء التحكم المركزي](file:///C:/data/systems/studio1747/ar/sm/centrcnt.htm#wp1186498)) .

7. أعد وضع البطارية (انظر [إعادة وضع البطارية](file:///C:/data/systems/studio1747/ar/sm/removeba.htm#wp1185330)) .

### **وحدة (وحدات الذاكرة) دليل الخدمة 1745/1747 TMStudio Dell**

[إزالة وحدة \(وحدات\) الذاكرة](#page-38-1) 

[إعادة تركيب وحدة \(وحدات\) الذاكرة](#page-38-2) 

<span id="page-38-0"></span>تطير : فيل المل دلخل جهاز الكبيوتر ، اقرأ مطومات الأمان الواردة مع الكبير المعلمات المعلمين الشعلاء المعلمي المن الشراع المعلمية المسلمة الأنتزام بالقوانين على الطوان<br>www.dell.com/regulatory\_compliance.

**تنبيه :يجب ألا يقوم بإجراء الإصلاحات على جهاز الكمبيوتر إلا فني الخدمة المعتمد فقط .لا يغطي الضمان أي تلف ناتج عن أعمال صيانة غير معتمدة من قبل TMDell.**

**تنبيه :لتجنب التفريغ الإلكتروستاتيكي ٬قم بتأريض نفسك باستخدام شريط تأريض للمعصم ٬أو بواسطة لمس سطح معدني غير مطلي بشكل دوري (مثل موصل موجود في الكمبيوتر).**

**تنبيه :للمساعدة على منع إتلاف لوحة النظام ٬قم بفك البطارية الرئيسية (انظر [إزالة البطارية\)](file:///C:/data/systems/studio1747/ar/sm/removeba.htm#wp1185372) قبل العمل داخل الكمبيوتر.**

يمكنك زيادة سعة ذاكرة الجهاز لديك بتركيب وحدات للذاكرة على لوحة النظام .انظر "المواصفات" في *Ɵƹƣқ қỷқƋƿỷ* للبحث عن معلومات حول نوع الذاكرة المعتمد بواسطة الكمبيوتر.

**ملاحظة :**يغطي ضمان الكمبيوتر الخاص بك وحدات الذاكرة التي تم شراؤها من TMDell.

الكمبيوتر لديك مزود بمقبسي SODIMM يمكن للمستخدم الوصول إليهما ٬وهما A III DDR وB III DDR ٬والذين يمكن الوصول إليهما من الجزء السفلي للكمبيوتر.

### **إزالة وحدة (وحدات) الذاكرة**

- <span id="page-38-1"></span>1. اتبع الإرشادات الواردة في [قبل البدء](file:///C:/data/systems/studio1747/ar/sm/before.htm#wp1435071) [.](file:///C:/data/systems/studio1747/ar/sm/before.htm#wp1435071)
- 2. قم بإزالة البطارية (انظر [إزالة البطارية\)](file:///C:/data/systems/studio1747/ar/sm/removeba.htm#wp1185372) .
- 3. قم بإزالة غطاء القاعدة (انظر [إزالة غطاء القاعدة](file:///C:/data/systems/studio1747/ar/sm/base.htm#wp1226179)) .
- **تنبيه :يرجى عدم استخدام أدوات لفصل مشابك تثبيت وحدة الذاكرة لتفادي إتلاف موصل وحدة الذاكرة.**
- 4. أفصل مشابك التثبيت برفق باستخدام أطراف أصابعك على كل طرف من أطراف موصل وحدة الذاكرة حتى خروج الوحدة .
	- 5. أخرج وحدة الذاكرة من الموصل الخاص بها .

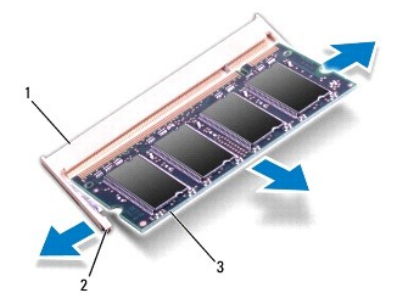

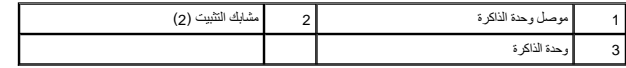

#### **إعادة تركيب وحدة (وحدات) الذاكرة**

**تنبيه :في حالة الرغبة في تركيب وحدات الذاكرة في موصلين ٬قم بتركيب وحدة ذاكرة في الموصل المعنونة "A III DDR" قبل تركيب وحدة ذاكرة في الموصل المعنون "B III DDR".**

<span id="page-38-2"></span>1. اتبع الإرشادات الواردة في [قبل البدء](file:///C:/data/systems/studio1747/ar/sm/before.htm#wp1435071) [.](file:///C:/data/systems/studio1747/ar/sm/before.htm#wp1435071)

- 2. قم بمحاذاة الفتحة الموجودة في وحدة الذاكرة مع اللسان الموجود في موصل وحدة الذاكرة .
- 3. ادفع وحدة الذاكرة بقوة داخل الفتحة بزاوية 45 لرجة واضغط عليها المستقرار المسلم المسلم المسلم المسلم صوت استقرار وحدة الذاكرة في مكانها، فقم بازالة الوحدة وأعد تركيبها.

**ملاحظة :**إذا لم تكن وحدة الذاكرة مركبة بشكل سليم ٬فقد لا يبدأ الكمبيوتر في التمهيد بشكل سليم.

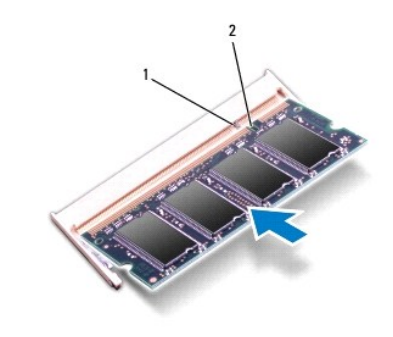

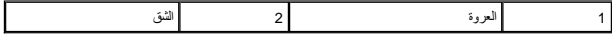

- 4. أعد تركيب غطاء القاعدة (انظر [إعادة تركيب غطاء القاعدة\)](file:///C:/data/systems/studio1747/ar/sm/base.htm#wp1217063) .
- 5. أعد تركيب البطارية (انظر [إعادة وضع البطارية](file:///C:/data/systems/studio1747/ar/sm/removeba.htm#wp1185330)) ٬أو قم بتوصيل محول التيار المتردد بالكمبيوتر ثم صله بمأخذ تيار كهربائي .
	- 6. قم بتشغيل الكمبيوتر .

أثناء قيام الكمبيوتر بالتمهيد ٬فإنه يكتشف وحدة (وحدات) الذاكرة ويقوم بتحديث معلومات تهيئة النظام تلقائيًا.

للتأكد من حجم الذاكرة المثبتة في الكمبيوتر ٬انقر فوق **Start**) ابدأ) ¬ **Support and Help**) التعليمات والدعم) ¬**Information System Dell**) معلومات نظام Dell(.

### **بطاقة Card-Mini اللاسلكية دليل الخدمة 1745/1747 TMStudio Dell**

إزالة بطاقة [Card-Mini](#page-40-1)

[إعادة تركيب بطاقة](#page-41-1) Card-Mini

<span id="page-40-0"></span>تطير : فيل المل دلخل جهاز الكبيوتر ، اقرأ مطومات الأمان الواردة مع الكبير المعلمات المعلمين الشعلاء المعلمي المن الشراع المعلمية المسلمة الأنتزام بالقوانين على الطوان<br>www.dell.com/regulatory\_compliance.

**تنبيه :يجب ألا يقوم بإجراء الإصلاحات على جهاز الكمبيوتر إلا فني الخدمة المعتمد فقط .لا يغطي الضمان أي تلف ناتج عن أعمال صيانة غير معتمدة من قبل TMDell.**

**تنبيه :لتجنب التفريغ الإلكتروستاتيكي ٬قم بتأريض نفسك باستخدام شريط تأريض للمعصم ٬أو بواسطة لمس سطح معدني غير مطلي بشكل دوري (مثل موصل موجود في الكمبيوتر).**

**تنبيه :للمساعدة على منع إتلاف لوحة النظام ٬قم بفك البطارية الرئيسية (انظر [إزالة البطارية\)](file:///C:/data/systems/studio1747/ar/sm/removeba.htm#wp1185372) قبل العمل داخل الكمبيوتر.**

**تنبيه :في حالة عدم وجود بطاقة Card-Mini داخل الكمبيوتر ٬احفظها داخل عبوة واقية مضادة للكهرباء الاستاتيكية (انظر "الحماية ضد تفريغ شحنة الكهرباء الاستاتيكية" ضمن إرشادات الأمان المرفقة بالكمبيوتر).**

**ملاحظة :**لا تضمن Dell توافق بطاقات Cards-Mini ولا تقدم الدعم لها إذا كانت من مصادر أخرى بخلاف Dell.

إذا قمت بطلب بطاقة Card-Mini لاسلكية مع الكمبيوتر ٬فستكون البطاقة مركبة بالفعل.

يدعم الكمبيوتر فتحة بطاقة Card-Mini واحدة كاملة وفتحات Card-Mini نصفية:

<sup>l</sup> فتحة بطاقة Card-Mini واحدة — نطاق التردد المحمول أو شبكة الاتصال اللاسلكية واسعة النطاق (WWAN(

<sup>l</sup> فتحة بطاقة Card-Mini نصفية واحدة — شبكة الاتصال اللاسلكية المحلية (WLAN( ٬أو توافق عالمي لـ (WiMax (Access Microwave

<sup>l</sup> فتحة بطاقة Card-Mini واحدة نصفية — وحدة موالف التليفزيون

**ملاحظة :**وحسب تكوين الكمبيوتر في وقت شراءه ٬يمكن أن تأتي فتحات بطاقات Card-Mini مزودة ببطاقات Card-Mini مثبتة بها ٬وقد لا تكون مزودة بها.

### <span id="page-40-1"></span>**إزالة بطاقة Card-Mini**

1. اتبع الإرشادات الواردة في [قبل البدء](file:///C:/data/systems/studio1747/ar/sm/before.htm#wp1435071) [.](file:///C:/data/systems/studio1747/ar/sm/before.htm#wp1435071)

2. قم بإزالة البطارية (انظر [إزالة البطارية\)](file:///C:/data/systems/studio1747/ar/sm/removeba.htm#wp1185372) .

3. قم بإزالة غطاء القاعدة (انظر [إزالة غطاء القاعدة](file:///C:/data/systems/studio1747/ar/sm/base.htm#wp1226179)) .

تنيه: عنما تقو بفصل أحد الكلات، فم بسحبه من الموصل تان است المسافس المسافس المسافس المعالمي المسافس المسافس المسافس المسافس المسافس المسافس المسافس المسافس المسافس المسافس المسافس المسافس المسافس المسافس المسافس المسافس ا

4. قم بفصل كبلات الهوائي من بطاقة Card-Mini .

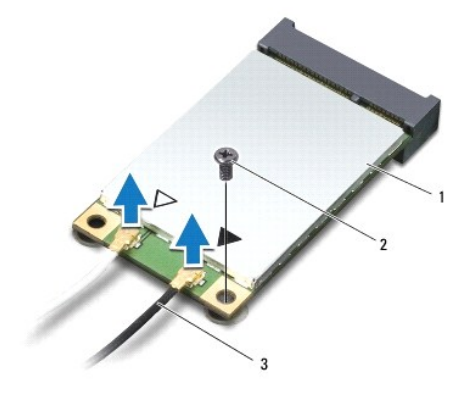

1 بطاقة Card-Mini 2 مسمار تثبيت 3 موصلات كبل الهوائي (2)

5. قم بفك مسمار التثبيت اللولبي الذي يثبت بطاقة Card-Mini بموصل لوحة النظام .

6. قم بإخراج بطاقة Card-Mini من موصل لوحة النظام .

<span id="page-41-0"></span>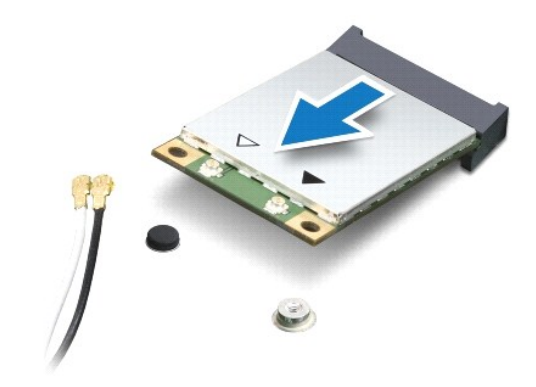

## **إعادة تركيب بطاقة Card-Mini**

- <span id="page-41-1"></span>1. اتبع الإرشادات الواردة في [قبل البدء](file:///C:/data/systems/studio1747/ar/sm/before.htm#wp1435071) [.](file:///C:/data/systems/studio1747/ar/sm/before.htm#wp1435071)
- 2. أخرج بطاقة Card-Mini الجديدة من غلافها .
- **تنبيه :اضغط بشكل ثابت ومنتظم لدفع البطاقة وإدخالها في موضعها .إذا استخدمت القوة المفرطة ٬فقد تلحق الضرر بالموصل.**
	- **تنبيه :يتم قفل الموصلات لضمان التركيب الصحيح .إذا شعرت بمقاومة ٬فقم بفحص الموصلات وإعادة محازاة البطاقة.**
		- **تنبيه :لتفادي تلف بطاقة Card-Mini ٬لا تقم مطلقا ًبوضع الكبلات أسفل البطاقة.**
- 3. قم بإدخال موصل بطاقة Card-Mini في الموصل المناسب بلوحة النظام بزاوية قدرها45 درجة .على سبيل المثال ٬يتميز موصل بطاقة WLAN بعلامة **WLAN** وهكذا .
- 4. اضغط على الطرف الآخر لبطاقة Card-Mini لأسفل في الفتحة الموجودة بلوحة النظام وأعد تركيب المسمار اللولبي الذي يثبت بطاقة Card-Mini بموصل لوحة النظام .
- 5. قم بتوصيل كبلات الهوائي المناسبة ببطاقة Card-Mini التي تقوم بتثبيتها .يوفر الجدول التالي مخطط كبل الهوائي لكل بطاقة من بطاقات Card-Mini يدعمها الكمبيوتر .

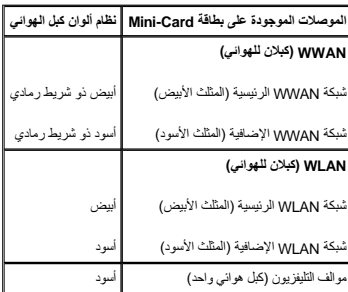

6. قم بتأمين كبلات الهوائي غير المستخدمة في الجلبة الواقية المصنوعة من الميلار .

- 7. أعد تركيب غطاء القاعدة (انظر [إعادة تركيب غطاء القاعدة\)](file:///C:/data/systems/studio1747/ar/sm/base.htm#wp1217063) .
	- 8. أعد وضع البطارية (انظر [إعادة وضع البطارية](file:///C:/data/systems/studio1747/ar/sm/removeba.htm#wp1185330)) .
- 9. قم بتثبيت برامج التشغيل والأدوات المساعدة للكمبيوتر ٬كما يلزم .للمزيد من المعلومات ٬انظر دليل *Guide Technology Dell* .

**ملاحظة :**في حالة قيامك بتركيب بطاقة Card-Mini لاسلكية من مصدر آخر غير Dell ٬يجب عليك تركيب برامج تشغيل وأدوات مساعدة مناسبة .لمزيد من المعلومات الأصلية الخاصة ببرنامج التشغيل ٬انظر دليل *Guide Technology Dell*.

**محرك الأقراص الضوئية دليل الخدمة 1745/1747 TMStudio Dell**

> [إزالة محرك الأقراص الضوئية](#page-43-1)  [إعادة تركيب محرك الأقراص الضوئية](#page-44-0)

<span id="page-43-0"></span>تطير : فيل المل دلخل جهاز الكبيوتر ، اقرأ مطومات الأمان الواردة مع الكبير المعلمات المعلمين الشعلاء المعلمي المن الشراع المعلمية المسلمة الأنتزام بالقوانين على الطوان<br>www.dell.com/regulatory\_compliance.

ي تنبيه: يجب ألا يقوم بإجراء الإصلاحات على جهاز الكمبيوتر إلا فني الخدمة المعتمد فقط لا يغطي الضمان أي تلف ناتج عن أعمال صيانة غير معتمدة من قبل ™Dell.

**تنبيه :لتجنب التفريغ الإلكتروستاتيكي ٬قم بتأريض نفسك باستخدام شريط تأريض للمعصم ٬أو بواسطة لمس سطح معدني غير مطلي بشكل دوري (مثل موصل موجود في الكمبيوتر).**

**تنبيه :للمساعدة على منع إتلاف لوحة النظام ٬قم بفك البطارية الرئيسية (انظر [إزالة البطارية\)](file:///C:/data/systems/studio1747/ar/sm/removeba.htm#wp1185372) قبل العمل داخل الكمبيوتر.**

### **إزالة محرك الأقراص الضوئية**

- <span id="page-43-1"></span>1. اتبع الإرشادات الواردة في [قبل البدء](file:///C:/data/systems/studio1747/ar/sm/before.htm#wp1435071) [.](file:///C:/data/systems/studio1747/ar/sm/before.htm#wp1435071)
- 2. قم بإزالة البطارية (انظر [إزالة البطارية\)](file:///C:/data/systems/studio1747/ar/sm/removeba.htm#wp1185372) .
- 3. قم بإزالة غطاء التحكم المركزي (انظر [إزالة غطاء التحكم المركزي](file:///C:/data/systems/studio1747/ar/sm/centrcnt.htm#wp1179905)) .
	- 4. قم بإزالة لوحة المفاتيح (انظر [إزالة لوحة المفاتيح](file:///C:/data/systems/studio1747/ar/sm/keyboard.htm#wp1184546)) .
- 5. قم بإزالة لوحة عناصر التحكم في الوسائط (انظر [إزالة عناصر التحكم في الوسائط\)](file:///C:/data/systems/studio1747/ar/sm/mediaboa.htm#wp1044398) .
	- 6. قم بإزالة مسند راحة اليد (انظر [إزالة مسند راحة اليد\)](file:///C:/data/systems/studio1747/ar/sm/palmrest.htm#wp1044787) .
	- 7. قم بإزالة لوحة قارئ بطاقات الوسائط (انظر [إزالة لوحة قارئ بطاقة الوسائط](file:///C:/data/systems/studio1747/ar/sm/cardrdrb.htm#wp1186034)) .
- 8. قم بإزالة المسامير اللولبية الثلاثة المثبتة لمحرك الأقراص الضوئية في قاعدة الكمبيوتر .
- 9. ارفع محرك الأقراص الضوئية لفصل محرك الأقراص الضوئية عن الموصل الموجود في لوحة النظام .
	- 01. ارفع محرك الأقراص الضوئية للخارج من قاعدة الكمبيوتر .

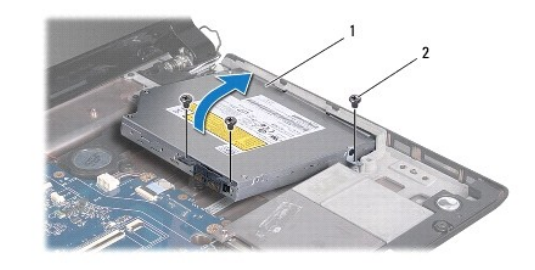

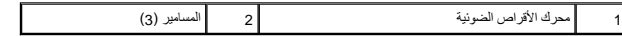

11. افصل الوسيط من محرك الأقراص الضوئية .

<span id="page-44-1"></span>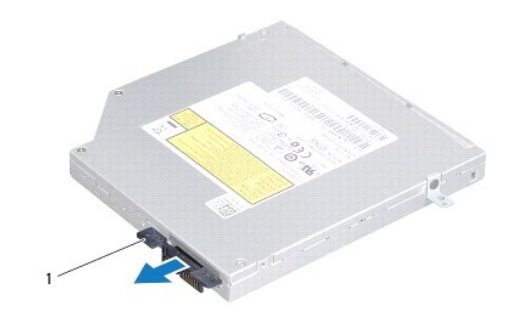

1 الوسيط

## **إعادة تركيب محرك الأقراص الضوئية**

- <span id="page-44-0"></span>1. اتبع الإرشادات الواردة في [قبل البدء](file:///C:/data/systems/studio1747/ar/sm/before.htm#wp1435071) [.](file:///C:/data/systems/studio1747/ar/sm/before.htm#wp1435071)
- 2. صل الوسيط بمحرك الأقراص الضوئية .
- 3. قم بمحازاة الموصل في محرك الأقراص الضوئية مع الموصل في لوحة النظام واضغط على محرك الأقراص الضوئية حتى يتم تثبيتها بالكامل .
	- 4. أعد وضع المسامير اللولبية الثلاثة المثبتة لمحرك الأقراص الضوئية في قاعدة الكمبيوتر .
	- 5. أعد وضع لوحة قارئ بطاقات الوسائط (انظر [إعادة وضع لوحة قارئ بطاقة الوسائط](file:///C:/data/systems/studio1747/ar/sm/cardrdrb.htm#wp1181309)) .
		- 6. أعد وضع مسند راحة اليد (انظر [إعادة تركيب مسند راحة اليد](file:///C:/data/systems/studio1747/ar/sm/palmrest.htm#wp1051018)) .
	- 7. أعد وضع لوحة عناصر التحكم في الوسائط (انظر [إعادة وضع لوحة عناصر التحكم في الوسائط\)](file:///C:/data/systems/studio1747/ar/sm/mediaboa.htm#wp1048583) .
		- 8. أعد تركيب لوحة المفاتيح (انظر [إعادة وضع لوحة المفاتيح\)](file:///C:/data/systems/studio1747/ar/sm/keyboard.htm#wp1179994) .
		- 9. أعد تركيب غطاء التحكم المركزي (انظر [إعادة تركيب غطاء التحكم المركزي](file:///C:/data/systems/studio1747/ar/sm/centrcnt.htm#wp1186498)) .
			- 01. أعد وضع البطارية (انظر [إعادة وضع البطارية](file:///C:/data/systems/studio1747/ar/sm/removeba.htm#wp1185330)) .

**مسند راحة اليد دليل الخدمة 1745/1747 TMStudio Dell**

[إزالة مسند راحة اليد](#page-45-1) 

[إعادة تركيب مسند راحة اليد](#page-47-1) 

<span id="page-45-0"></span>تطير : فيل المل دلخل جهاز الكبيوتر ، اقرأ مطومات الأمان الواردة مع الكبير المعلمات المعلمين الشعلاء المعلمي المن الشراع المعلمية المسلمة الأنتزام بالقوانين على الطوان<br>www.dell.com/regulatory\_compliance.

ي تنبيه: يجب ألا يقوم بإجراء الإصلاحات على جهاز الكمبيوتر إلا فني الخدمة المعتمد فقط لا يغطي الضمان أي تلف ناتج عن أعمال صيانة غير معتمدة من قبل ™Dell.

**تنبيه :لتجنب التفريغ الإلكتروستاتيكي ٬قم بتأريض نفسك باستخدام شريط تأريض للمعصم ٬أو بواسطة لمس سطح معدني غير مطلي بشكل دوري (مثل موصل موجود في الكمبيوتر).**

**تنبيه :للمساعدة على منع إتلاف لوحة النظام ٬قم بفك البطارية الرئيسية (انظر [إزالة البطارية\)](file:///C:/data/systems/studio1747/ar/sm/removeba.htm#wp1185372) قبل العمل داخل الكمبيوتر.**

#### <span id="page-45-1"></span>**إزالة مسند راحة اليد**

- 1. اتبع الإرشادات الواردة في [قبل البدء](file:///C:/data/systems/studio1747/ar/sm/before.htm#wp1435071) [.](file:///C:/data/systems/studio1747/ar/sm/before.htm#wp1435071)
- 2. اضغط على أي بطاقات مركبة وقم بإخراجها من فتحة ExpressCard أو قارئ بطاقات الوسائط8 في .1
	- 3. قم بإزالة البطارية (انظر [إزالة البطارية\)](file:///C:/data/systems/studio1747/ar/sm/removeba.htm#wp1185372) .
	- 4. إزالة غطاء القاعدة (انظر [إزالة غطاء القاعدة\)](file:///C:/data/systems/studio1747/ar/sm/base.htm#wp1226179) .
	- 5. افصل كبلات الهوائي من البطاقة (البطاقات) المصغرة (انظر إزالة بطاقة [Card-Mini](file:///C:/data/systems/studio1747/ar/sm/minicard.htm#wp1181758)( .
	- 6. افصل كبل مجموعة مضخم الصوت من موصل كبل مجموعة مضخم الصوت في لوحة النظام .
		- 7. قم بإزالة المسامير اللولبية من قاعدة الكمبيوتر .

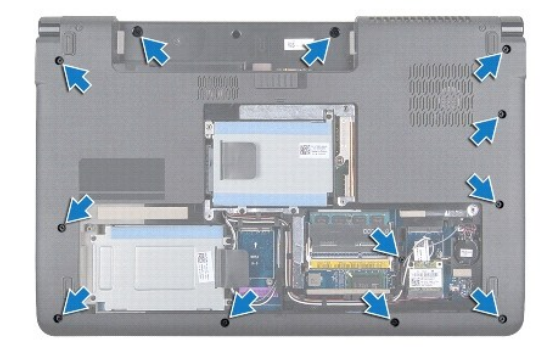

- 8. قم بإزالة غطاء التحكم المركزي (انظر [إزالة غطاء التحكم المركزي](file:///C:/data/systems/studio1747/ar/sm/centrcnt.htm#wp1179905)) .
	- 9. قم بإزالة لوحة المفاتيح (انظر [إزالة لوحة المفاتيح](file:///C:/data/systems/studio1747/ar/sm/keyboard.htm#wp1184546)) .
- 01. قم بإزالة لوحة مفاتيح التحكم في الوسائط (انظر [إزالة عناصر التحكم في الوسائط](file:///C:/data/systems/studio1747/ar/sm/mediaboa.htm#wp1044398)) .
	- 11. قم بإزالة المسامير اللولبية الستة في مسند راحة اليد .

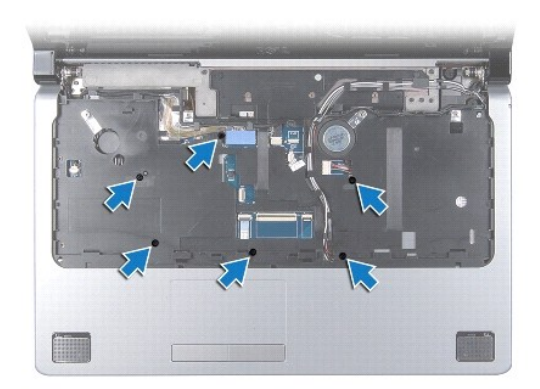

## **تنبيه :اسحب اللسان البلاستيكي الموجود أعلى الموصلات لتجنب إتلافها.**

- 21. افصل كبل الشاشة ٬وكبل الكاميرا ٬وكبل زر الطاقة ٬وكبل لوحة اللمس من موصلات اللوحة الخاصة بالنظام .
- 31. لاحظ توجيه كبل الهوائي وكبل مضخم الصوت ٬وقم بإزاحة الكبلات بحرص من دلائل التوجيه وقم بتحريرها من خلال الفتحة .
	- 41. لاحظ توجيه كبل الشاشة ٬وكبل زر الطاقة ٬وكبل الكاميرا ٬وقم بإزاحة الكبلات بحرص من دلائل التوجيه الخاصة بها .

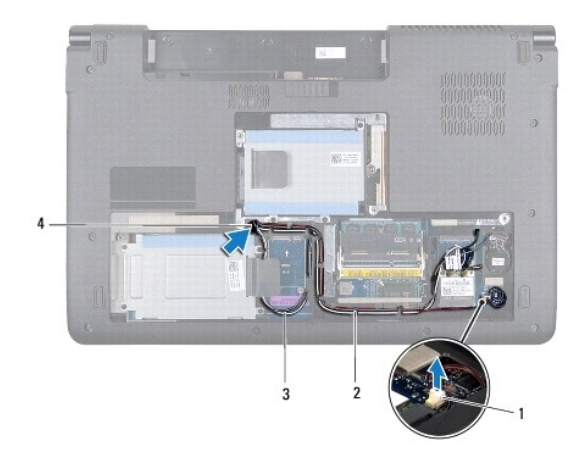

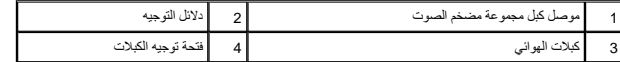

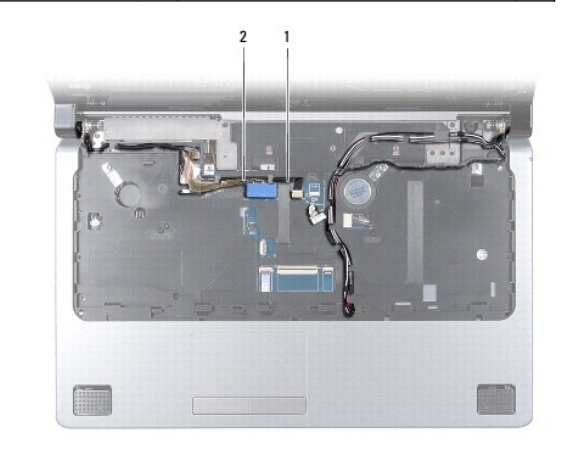

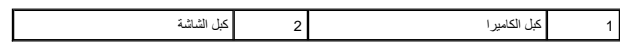

**تنبيه :افصل مسند راحة اليد عن قاعدة الكمبيوتر بحرص لتجنب تعرض مسند راحة اليد للتلف.**

- 51. بداية من مسند راحة اليد الأيمن أو الأيسر ٬استعن بأصابعك لفصل مسند راحة اليد من قاعدة الكمبيوتر .
	- 61. حرر كبل مجموعة مضخم الصوت من خلال الفتحة في مسند راحة اليد .
		- 71. ارفع مسند راحة اليد من قاعدة الكمبيوتر .

<span id="page-47-0"></span>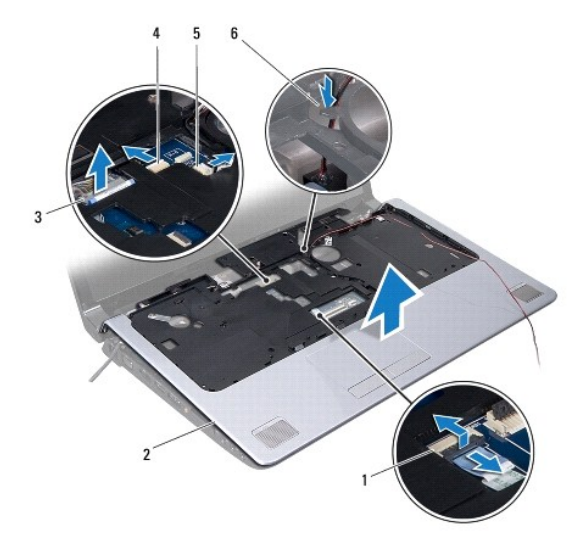

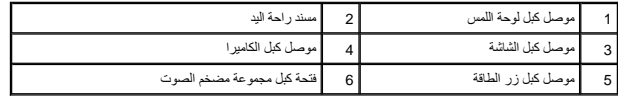

## **إعادة تركيب مسند راحة اليد**

- <span id="page-47-1"></span>1. اتبع الإرشادات الواردة في [قبل البدء](file:///C:/data/systems/studio1747/ar/sm/before.htm#wp1435071) [.](file:///C:/data/systems/studio1747/ar/sm/before.htm#wp1435071)
- 2. قم بتوجيه كبل مجموعة مضخم الصوت من خلال الفتحة الموجودة في مسند راحة اليد .
	- 3. قم بمحاذاة مسند اليدين مع قاعدة الكمبيوتر وضعه في مكانه برفق .
- 4. قم بتوجيه كبلات الهوائي ٬وكبل الشاشة ٬وكبل زر الطاقة ٬وكبل مجموعة مضخم الصوت من خلال دلائل التوجيه .
	- 5. صل كبل الشاشة ٬وكبل الكاميرا ٬وكبل زر الطاقة ٬وكبل لوحة اللمس من موصلات اللوحة الخاصة بالنظام .
		- 6. أعد وضع المسامير اللولبية الموجودة في مسند راحة اليد .
		- 7. أعد وضع لوحة عناصر التحكم في الوسائط (انظر [إعادة وضع لوحة عناصر التحكم في الوسائط\)](file:///C:/data/systems/studio1747/ar/sm/mediaboa.htm#wp1048583) .
			- 8. أعد تركيب لوحة المفاتيح (انظر [إعادة وضع لوحة المفاتيح\)](file:///C:/data/systems/studio1747/ar/sm/keyboard.htm#wp1179994) .
			- 9. أعد تركيب غطاء التحكم المركزي (انظر [إعادة تركيب غطاء التحكم المركزي](file:///C:/data/systems/studio1747/ar/sm/centrcnt.htm#wp1186498)) .
			- 01. أعد وضع المسامير اللولبية الإحدى عشر الموجودة في الجزء السفلي من الكمبيوتر .
		- 11. صل كبلات الهوائي بالبطاقة (البطاقات) المصغرة (انظر [إعادة تركيب بطاقة](file:///C:/data/systems/studio1747/ar/sm/minicard.htm#wp1181828) Card-Mini( .
		- 21. صل كبل مجموعة مضخم الهوائي بموصل كبل مجموعة مضخم الصوت في لوحة النظام .
			- 31. أعد تركيب غطاء القاعدة (انظر [إعادة تركيب غطاء القاعدة\)](file:///C:/data/systems/studio1747/ar/sm/base.htm#wp1217063) .

41. أعد وضع البطارية (انظر [إعادة وضع البطارية](file:///C:/data/systems/studio1747/ar/sm/removeba.htm#wp1185330)) .

51. أعد تركيب أي بطاقات تم إزالتها في فتحة ExpressCard أو قارئ بطاقات الوسائط8 في .1

**لوحة زر الطاقة دليل الخدمة 1745/1747 TMStudio Dell**

[إزالة لوحة زر الطاقة](#page-49-1) 

[إعادة تركيب لوحة زر الطاقة](#page-50-0) 

<span id="page-49-0"></span>تطير : فيل المل دلخل جهاز الكبيوتر ، اقرأ مطومات الأمان الواردة مع الكبير المعلمات المعلمين الشعلاء المعلمي المن الشراع المعلمية المسلمة الأنتزام بالقوانين على الطوان<br>www.dell.com/regulatory\_compliance.

ي تنبيه: يجب ألا يقوم بإجراء الإصلاحات على جهاز الكمبيوتر إلا فني الخدمة المعتمد فقط لا يغطي الضمان أي تلف ناتج عن أعمال صيانة غير معتمدة من قبل ™Dell.

**تنبيه :لتجنب التفريغ الإلكتروستاتيكي ٬قم بتأريض نفسك باستخدام شريط تأريض للمعصم ٬أو بواسطة لمس سطح معدني غير مطلي بشكل دوري (مثل موصل موجود في الكمبيوتر).**

**تنبيه :للمساعدة على منع إتلاف لوحة النظام ٬قم بفك البطارية الرئيسية (انظر [إزالة البطارية\)](file:///C:/data/systems/studio1747/ar/sm/removeba.htm#wp1185372) قبل العمل داخل الكمبيوتر.**

#### <span id="page-49-1"></span>**إزالة لوحة زر الطاقة**

- 1. اتبع الإرشادات الواردة في [قبل البدء](file:///C:/data/systems/studio1747/ar/sm/before.htm#wp1435071) [.](file:///C:/data/systems/studio1747/ar/sm/before.htm#wp1435071)
- 2. قم بإزالة البطارية (انظر [إزالة البطارية\)](file:///C:/data/systems/studio1747/ar/sm/removeba.htm#wp1185372) .
- 3. قم بإزالة غطاء القاعدة (انظر [إزالة غطاء القاعدة](file:///C:/data/systems/studio1747/ar/sm/base.htm#wp1226179)) .
- 4. افصل كبلات الهوائي من بطاقة (بطاقات) Mini-Card (انظر إزالة بطاقة <u>Mini-Card</u>).
- 5. افصل كبل مجموعة مضخم الصوت من موصل كبل مجموعة مضخم الصوت الموجود في لوحة النظام (انظر [إزالة مسند راحة اليد](file:///C:/data/systems/studio1747/ar/sm/palmrest.htm#wp1044787)) .
	- 6. قم بإزالة غطاء التحكم المركزي (انظر [إزالة غطاء التحكم المركزي](file:///C:/data/systems/studio1747/ar/sm/centrcnt.htm#wp1179905)) .
		- 7. قم بإزالة لوحة المفاتيح (انظر [إزالة لوحة المفاتيح](file:///C:/data/systems/studio1747/ar/sm/keyboard.htm#wp1184546)) .
	- 8. قم بإزالة لوحة عناصر التحكم في الوسائط (انظر [إزالة عناصر التحكم في الوسائط\)](file:///C:/data/systems/studio1747/ar/sm/mediaboa.htm#wp1044398) .
		- 9. قم بإزالة مجموعة الشاشة (انظر [إزالة مجموعة الشاشة](file:///C:/data/systems/studio1747/ar/sm/display.htm#wp1202894)) .
			- 01. قم بإزالة لوحة الشاشة (انظر [إزالة لوحة الشاشة](file:///C:/data/systems/studio1747/ar/sm/display.htm#wp1202918)) .
		- 11. قم بإزالة المسمار اللولبي الذي يثبت لوحة زر الطاقة في غطاء الشاشة .
	- 21. حرر لوحة زر الطاقة من الشق الخاص به والموجود في غطاء الشاشة وقم بإزالة لوحة زر الطاقة بعيدًا عن غطاء الشاشة .

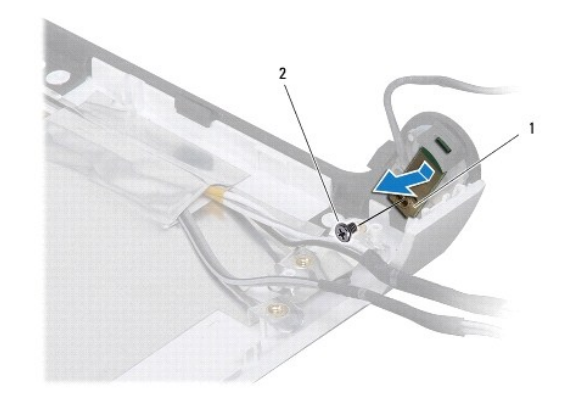

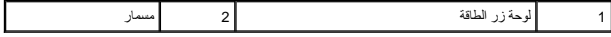

## **إعادة تركيب لوحة زر الطاقة**

- <span id="page-50-0"></span>1. اتبع الإرشادات الواردة في [قبل البدء](file:///C:/data/systems/studio1747/ar/sm/before.htm#wp1435071) [.](file:///C:/data/systems/studio1747/ar/sm/before.htm#wp1435071)
- 2. اربط لوحة زر الطاقة باستخدام الشق الموجود في غطاء الشاشة .
- 3. أعد وضع المسمار اللولبي الذي يثبت لوحة زر الطاقة في غطاء الشاشة .
	- 4. أعد تركيب لوحة الشاشة (انظر [إعادة تركيب لوحة شاشة العرض](file:///C:/data/systems/studio1747/ar/sm/display.htm#wp1184142)) .
- 5. أعد تركيب مجموعة شاشة العرض (انظر [إعادة تركيب مجموعة الشاشة\)](file:///C:/data/systems/studio1747/ar/sm/display.htm#wp1183623) .
- 6. أعد وضع لوحة عناصر التحكم في الوسائط (انظر [إعادة وضع لوحة عناصر التحكم في الوسائط\)](file:///C:/data/systems/studio1747/ar/sm/mediaboa.htm#wp1048583) .
	- 7. أعد تركيب لوحة المفاتيح (انظر [إعادة وضع لوحة المفاتيح\)](file:///C:/data/systems/studio1747/ar/sm/keyboard.htm#wp1179994) .
	- 8. أعد تركيب غطاء التحكم المركزي (انظر [إعادة تركيب غطاء التحكم المركزي](file:///C:/data/systems/studio1747/ar/sm/centrcnt.htm#wp1186498)) .
- 9. صل كبل مجموعة مضخم الصوت بموصل كبل مجموعة مضخم الصوت الموجود في لوحة النظام (انظر [إعادة تركيب مسند راحة اليد\)](file:///C:/data/systems/studio1747/ar/sm/palmrest.htm#wp1051018) .
	- 01. صل كبلات الهوائي ببطاقة (بطاقات) Card-Mini )انظر [إعادة تركيب بطاقة](file:///C:/data/systems/studio1747/ar/sm/minicard.htm#wp1181828) Card-Mini( .
		- 11. أعد تركيب غطاء القاعدة (انظر [إعادة تركيب غطاء القاعدة\)](file:///C:/data/systems/studio1747/ar/sm/base.htm#wp1217063) .
			- 21. أعد وضع البطارية (انظر [إعادة وضع البطارية](file:///C:/data/systems/studio1747/ar/sm/removeba.htm#wp1185330)) .

**البطارية دليل الخدمة 1745/1747 TMStudio Dell**

[إزالة البطارية](#page-51-1) 

[إعادة وضع البطارية](#page-51-2) 

<span id="page-51-0"></span>تطير : فيل المل دلخل جهاز الكبيوتر ، اقرأ مطومات الأمان الواردة مع الكبير المعلمات المعلمين الشعلاء المعلمي المن الشراع المعلمية المسلمة الأنتزام بالقوانين على الطوان<br>www.dell.com/regulatory\_compliance.

**تنبيه :يجب ألا يقوم بإجراء الإصلاحات على جهاز الكمبيوتر إلا فني الخدمة المعتمد فقط .لا يغطي الضمان أي تلف ناتج عن أعمال صيانة غير معتمدة من قبل TMDell.**

**تنبيه :لتجنب التفريغ الإلكتروستاتيكي ٬قم بتأريض نفسك باستخدام شريط تأريض للمعصم ٬أو بواسطة لمس سطح معدني غير مطلي بشكل دوري (مثل موصل موجود في الكمبيوتر).**

**تنبيه :لتفادي إلحاق التلف بالكمبيوتر ٬لا تستخدم إلا البطارية المصممة خصيصًا لهذا النوع من أجهزة كمبيوتر Dell .لا تستخدم البطاريات المصممة لأجهزة كمبيوتر Dell الأخرى.**

## <span id="page-51-1"></span>**إزالة البطارية**

- 1. أوقف تشغيل الكمبيوتر واقلبه رأسًا على عقب .
- 2. قم بتحريك قفل إخراج البطارية حتى يستقر في موضعه .
	- 3. قم بإخراج البطارية من حاوية البطارية .

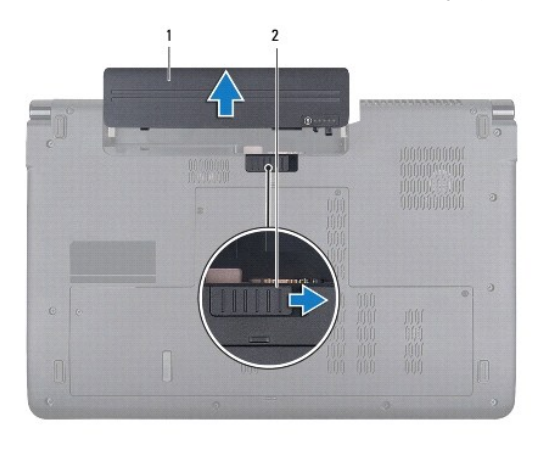

1 البطارية 2 قفل إخراج البطارية

## <span id="page-51-2"></span>**إعادة وضع البطارية**

قم بإدخال البطارية في حاوية البطارية حتى تستقر في موضعها.

**مكبرات الصوت دليل الخدمة 1745/1747 TMStudio Dell**

[إزالة مكبرات الصوت](#page-52-1) 

[إعادة تركيب مكبرات الصوت](#page-52-2) 

<span id="page-52-0"></span>تطير : فيل المل دلخل جهاز الكبيوتر ، اقرأ مطومات الأمان الواردة مع الكبير المعلمات المعلمين الشعلاء المعلمي المن الشراع المعلمية المسلمة الأنتزام بالقوانين على الطوان<br>www.dell.com/regulatory\_compliance.

ي تنبيه: يجب ألا يقوم بإجراء الإصلاحات على جهاز الكمبيوتر إلا فني الخدمة المعتمد فقط لا يغطي الضمان أي تلف ناتج عن أعمال صيانة غير معتمدة من قبل ™Dell.

**تنبيه :لتجنب التفريغ الإلكتروستاتيكي ٬قم بتأريض نفسك باستخدام شريط تأريض للمعصم ٬أو بواسطة لمس سطح معدني غير مطلي بشكل دوري (مثل موصل موجود في الكمبيوتر).**

**تنبيه :للمساعدة على منع إتلاف لوحة النظام ٬قم بفك البطارية الرئيسية (انظر [إزالة البطارية\)](file:///C:/data/systems/studio1747/ar/sm/removeba.htm#wp1185372) قبل العمل داخل الكمبيوتر.**

#### <span id="page-52-1"></span>**إزالة مكبرات الصوت**

- 1. اتبع الإرشادات الواردة في [قبل البدء](file:///C:/data/systems/studio1747/ar/sm/before.htm#wp1435071) [.](file:///C:/data/systems/studio1747/ar/sm/before.htm#wp1435071)
- 2. قم بإزالة البطارية (انظر [إزالة البطارية\)](file:///C:/data/systems/studio1747/ar/sm/removeba.htm#wp1185372) .
- 3. قم بإزالة غطاء التحكم المركزي (انظر [إزالة غطاء التحكم المركزي](file:///C:/data/systems/studio1747/ar/sm/centrcnt.htm#wp1179905)) .
	- 4. قم بإزالة لوحة المفاتيح (انظر [إزالة لوحة المفاتيح](file:///C:/data/systems/studio1747/ar/sm/keyboard.htm#wp1184546)) .
- 5. قم بإزالة لوحة عناصر التحكم في الوسائط (انظر [إزالة عناصر التحكم في الوسائط\)](file:///C:/data/systems/studio1747/ar/sm/mediaboa.htm#wp1044398) .
	- 6. قم بإزالة مسند راحة اليد (انظر [إزالة مسند راحة اليد\)](file:///C:/data/systems/studio1747/ar/sm/palmrest.htm#wp1044787) .
- 7. افصل كبل مكبر الصوت من موصل كبل مكبر الصوت الموجود في لوحة النظام .
- 8. قم بإزالة المسامير اللولبية الأربعة المثبتة لمكبرات الصوت في قاعدة الكمبيوتر .
	- 9. قم بتحريك مكبرات الصوت بعيدًا عن قاعدة الكمبيوتر .

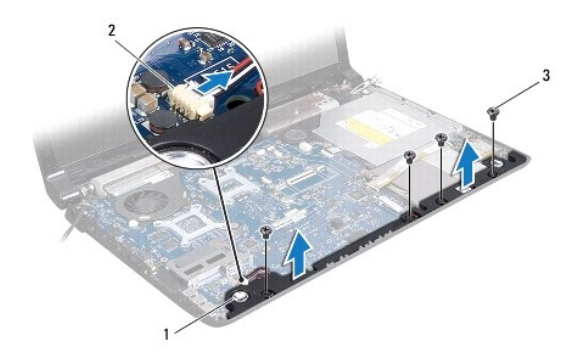

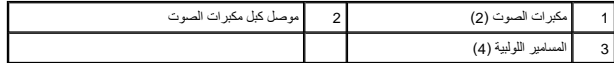

## **إعادة تركيب مكبرات الصوت**

<span id="page-52-2"></span>1. اتبع الإرشادات الواردة في [قبل البدء](file:///C:/data/systems/studio1747/ar/sm/before.htm#wp1435071) [.](file:///C:/data/systems/studio1747/ar/sm/before.htm#wp1435071)

2. ضع مكبرات الصوت في قاعدة الكمبيوتر وأعد وضع المسامير اللولبية الأربعة المثبتة لمكبرات الصوت في قاعدة الكمبيوتر .

- 3. صل كبل مكبر الصوت بموصل كبل مكبر الصوت الموجود في لوحة النظام .
	- 4. أعد وضع مسند راحة اليد (انظر [إعادة تركيب مسند راحة اليد](file:///C:/data/systems/studio1747/ar/sm/palmrest.htm#wp1051018)) .
- 5. أعد وضع لوحة عناصر التحكم في الوسائط (انظر [إعادة وضع لوحة عناصر التحكم في الوسائط\)](file:///C:/data/systems/studio1747/ar/sm/mediaboa.htm#wp1048583) .
	- 6. أعد تركيب لوحة المفاتيح (انظر [إعادة وضع لوحة المفاتيح\)](file:///C:/data/systems/studio1747/ar/sm/keyboard.htm#wp1179994) .
	- 7. أعد تركيب غطاء التحكم المركزي (انظر [إعادة تركيب غطاء التحكم المركزي](file:///C:/data/systems/studio1747/ar/sm/centrcnt.htm#wp1186498)) .
		- 8. أعد وضع البطارية (انظر [إعادة وضع البطارية](file:///C:/data/systems/studio1747/ar/sm/removeba.htm#wp1185330)) .

### **مجموعة مضخم الصوت دليل الخدمة 1745/1747 TMStudio Dell**

[إزالة مجموعة مضخم الصوت](#page-54-1) 

[إعادة تركيب مجموعة مضخم الصوت](#page-54-2) 

<span id="page-54-0"></span>تطير : فيل المل دلخل جهاز الكبيوتر ، اقرأ مطومات الأمان الواردة مع الكبير المعلمات المعلمين الشعلاء المعلمي المن الشراع المعلمية المسلمة الأنتزام بالقوانين على الطوان<br>www.dell.com/regulatory\_compliance.

ي تنبيه: يجب ألا يقوم بإجراء الإصلاحات على جهاز الكمبيوتر إلا فني الخدمة المعتمد فقط لا يغطي الضمان أي تلف ناتج عن أعمال صيانة غير معتمدة من قبل ™Dell.

**تنبيه :لتجنب التفريغ الإلكتروستاتيكي ٬قم بتأريض نفسك باستخدام شريط تأريض للمعصم ٬أو بواسطة لمس سطح معدني غير مطلي بشكل دوري (مثل موصل موجود في الكمبيوتر).**

**تنبيه :للمساعدة على منع إتلاف لوحة النظام ٬قم بفك البطارية الرئيسية (انظر [إزالة البطارية\)](file:///C:/data/systems/studio1747/ar/sm/removeba.htm#wp1185372) قبل العمل داخل الكمبيوتر.**

### **إزالة مجموعة مضخم الصوت**

- <span id="page-54-1"></span>1. اتبع الإرشادات الواردة في [قبل البدء](file:///C:/data/systems/studio1747/ar/sm/before.htm#wp1435071) [.](file:///C:/data/systems/studio1747/ar/sm/before.htm#wp1435071)
- 2. قم بإزالة البطارية (انظر [إزالة البطارية\)](file:///C:/data/systems/studio1747/ar/sm/removeba.htm#wp1185372) .
- 3. اتبع التعليمات من [خطوة](file:///C:/data/systems/studio1747/ar/sm/sysboard.htm#wp1039016)2 إلى [خطوة](file:///C:/data/systems/studio1747/ar/sm/sysboard.htm#wp1037856)19 في [إزالة لوحة النظام](file:///C:/data/systems/studio1747/ar/sm/sysboard.htm#wp1032066) .
- 4. فك المسامير اللولبية الثلاثة المثبتة لمجموعة مضخم الصوت في قاعدة الكمبيوتر .
	- 5. ارفع مجموعة مضخم الصوت إلى خارج قاعدة الكمبيوتر .

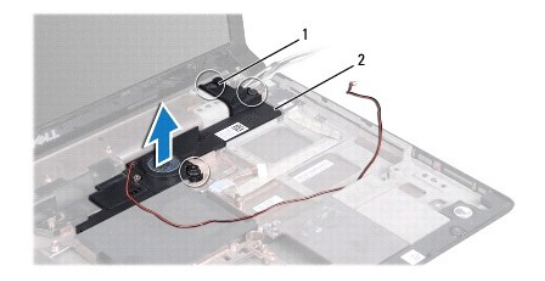

1 مسماري تثبيت (3) 2 مجموعة مضخم الصوت

#### **إعادة تركيب مجموعة مضخم الصوت**

- <span id="page-54-2"></span>1. اتبع الإرشادات الواردة في [قبل البدء](file:///C:/data/systems/studio1747/ar/sm/before.htm#wp1435071) [.](file:///C:/data/systems/studio1747/ar/sm/before.htm#wp1435071)
- 2. ضع مجموعة مضخم الصوت على قاعدة الكمبيوتر .
- 3. اربط المسامير اللولبية الثلاثة المثبتة لمجموعة مضخم الصوت في قاعدة الكمبيوتر بإحكام .
	- 4. اتبع التعليمات من [خطوة](file:///C:/data/systems/studio1747/ar/sm/sysboard.htm#wp1037899)6 إلى [خطوة](file:///C:/data/systems/studio1747/ar/sm/sysboard.htm#wp1038096)21 في [إعادة وضع لوحة النظام](file:///C:/data/systems/studio1747/ar/sm/sysboard.htm#wp1027497) .
		- 5. أعد وضع البطارية (انظر [إعادة وضع البطارية](file:///C:/data/systems/studio1747/ar/sm/removeba.htm#wp1185330)) .

## **لوحة النظام دليل الخدمة 1745/1747 TMStudio Dell**

- [إزالة لوحة النظام](#page-55-1)
- [إعادة وضع لوحة النظام](#page-56-1)
- إدخال رمز الخدمة في BIOS [\)نظام الإدخال/الإخراج الثنائي\)](#page-57-1)
- <span id="page-55-0"></span>تطير : فيل العل دهاز الكبيرتر، اقرا مطومات الامان الواردة مع الكبيرتر . للصور على الصال الصال الصال الامان، انظر الصفحة الرئيسية لسياسة الالتزام بالقوانين على الخوان<br>www.dell.com/regulatory\_compliance.
	- ستنبيه : يجب ألا يقوم بإجراء الإصلاحات على جهاز الكمبيوتر إلا فني الخدمة المعتمد فقط. لا يغطي الضمان أي تلف ناتج عن أعمال صيانة غير معتمدة من قبل ™Dell.
	- **تنبيه :لتجنب التفريغ الإلكتروستاتيكي ٬قم بتأريض نفسك باستخدام شريط تأريض للمعصم ٬أو بواسطة لمس سطح معدني غير مطلي بشكل دوري (مثل موصل موجود في الكمبيوتر).**
		- **تنبيه :للمساعدة على منع إتلاف لوحة النظام ٬قم بفك البطارية الرئيسية (انظر [إزالة البطارية\)](file:///C:/data/systems/studio1747/ar/sm/removeba.htm#wp1185372) قبل العمل داخل الكمبيوتر.**

## <span id="page-55-1"></span>**إزالة لوحة النظام**

- 1. اتبع الإرشادات الواردة في [قبل البدء](file:///C:/data/systems/studio1747/ar/sm/before.htm#wp1435071) [.](file:///C:/data/systems/studio1747/ar/sm/before.htm#wp1435071)
- 2. اضغط على البطاقات المثبتة وقم بإخراجها من فتحة ExpressCard أو قارئ بطاقات الوسائط8 في .1
	- 3. قم بإزالة البطارية (انظر [إزالة البطارية\)](file:///C:/data/systems/studio1747/ar/sm/removeba.htm#wp1185372) .
	- 4. قم بإزالة غطاء القاعدة (انظر [إزالة غطاء القاعدة](file:///C:/data/systems/studio1747/ar/sm/base.htm#wp1226179)) .
	- 5. قم بإزالة وحدة (وحدات) الذاكرة (انظر [إزالة وحدة \(وحدات\) الذاكرة](file:///C:/data/systems/studio1747/ar/sm/memory.htm#wp1186694)) .
	- 6. قم بإزالة بطاقة (بطاقات) Card-Mini )انظر إزالة بطاقة [Card-Mini](file:///C:/data/systems/studio1747/ar/sm/minicard.htm#wp1181758)( .
	- 7. قم بإزالة محرك (محركات) الأقراص الصلبة (انظر [إزالة محرك \(محركات\) الأقراص الصلبة\)](file:///C:/data/systems/studio1747/ar/sm/hdd.htm#wp1109848) .
		- 8. قم بإزالة البطارية الخلوية المصغرة (انظر [إزالة البطارية الخلوية المصغرة](file:///C:/data/systems/studio1747/ar/sm/coinbatt.htm#wp1179886)) .
			- 9. قم بإزالة غطاء التحكم المركزي (انظر [إزالة غطاء التحكم المركزي](file:///C:/data/systems/studio1747/ar/sm/centrcnt.htm#wp1179905)) .
				- 01. قم بإزالة لوحة المفاتيح (انظر [إزالة لوحة المفاتيح](file:///C:/data/systems/studio1747/ar/sm/keyboard.htm#wp1184546)) .
		- 11. قم بإزالة لوحة عناصر التحكم في الوسائط (انظر [إزالة عناصر التحكم في الوسائط\)](file:///C:/data/systems/studio1747/ar/sm/mediaboa.htm#wp1044398) .
			- 21. قم بإزالة مسند راحة اليد (انظر [إزالة مسند راحة اليد\)](file:///C:/data/systems/studio1747/ar/sm/palmrest.htm#wp1044787) .
			- 31. قم بإزالة بطاقة Bluetooth )انظر إزالة بطاقة [Bluetooth](file:///C:/data/systems/studio1747/ar/sm/btooth.htm#wp1183032)( .
				- 41. قم بإزالة المروحة الحرارية (انظر [إزالة المروحة الحرارية\)](file:///C:/data/systems/studio1747/ar/sm/fan.htm#wp1119269) .
		- 51. قم بإزالة لوحة قارئ بطاقات الوسائط (انظر [إزالة لوحة قارئ بطاقة الوسائط](file:///C:/data/systems/studio1747/ar/sm/cardrdrb.htm#wp1186034)) .
		- 61. قم بإزالة محرك الأقراص الضوئية (انظر [إزالة محرك الأقراص الضوئية](file:///C:/data/systems/studio1747/ar/sm/optical.htm#wp1044846)) .
		- 71. قم بإزالة المسامير اللولبية السبعة المثبتة لمجموعة لوحة النظام في قاعدة الكمبيوتر .

<span id="page-56-0"></span>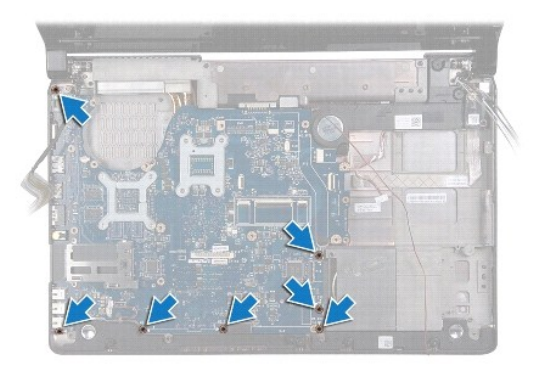

81. افصل كبل مكبر الصوت ٬وكبل لوحة USB ٬وكبل مهايئ التيار المتردد من الموصلات الموجودة في لوحة النظام .

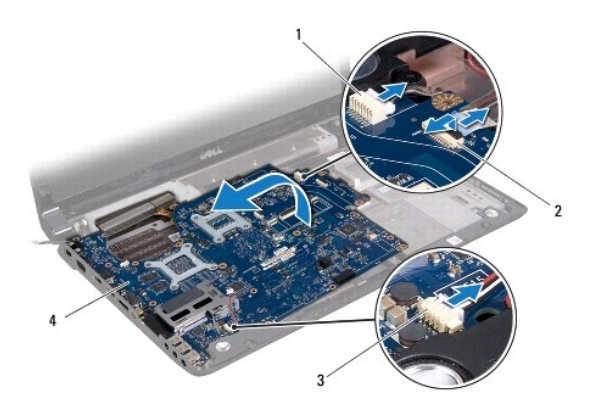

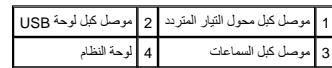

- 91. ارفع مجموعة لوحة النظام بزاوية باتجاه جانب الكمبيوتر وإلى خارج قاعدة الكمبيوتر .
	- 02. اقلب مجموعة لوحة النظام رأسًا على عقب .
- 12. قم بإزالة المشتت الحراري للمعالج المركزي (انظر [إزالة المشتت الحراري للمعالج المركزي](file:///C:/data/systems/studio1747/ar/sm/cpucool.htm#wp1133711)) .
	- 22. قم بإزالة المشتت الحراري للمعالج (انظر [إزالة غرفة تبريد المعالج الرسومي\)](file:///C:/data/systems/studio1747/ar/sm/cpucool.htm#wp1133732) .
		- 32. قم بإزالة وحدة المعالج (انظر [إزالة وحدة المعالج](file:///C:/data/systems/studio1747/ar/sm/cpu.htm#wp1179979)) .

## <span id="page-56-1"></span>**إعادة وضع لوحة النظام**

- 1. اتبع الإرشادات الواردة في [قبل البدء](file:///C:/data/systems/studio1747/ar/sm/before.htm#wp1435071) [.](file:///C:/data/systems/studio1747/ar/sm/before.htm#wp1435071)
- 2. أعد تركيب وحدة المعالج (انظر [إعادة تركيب وحدة المعالج\)](file:///C:/data/systems/studio1747/ar/sm/cpu.htm#wp1181618) .
- 3. أعد تركيب المشتت الحراري للمعالج المركزي (انظر [إعادة تركيب المشتت الحراري للمعالج المركزي\)](file:///C:/data/systems/studio1747/ar/sm/cpucool.htm#wp1122720) .
	- 4. أعد تركيب المشتت الحراري للمعالج (انظر [إعادة وضع غرفة تبريد المعالج الرسومي](file:///C:/data/systems/studio1747/ar/sm/cpucool.htm#wp1128757)) .
		- 5. اقلب مجموعة لوحة النظام رأسًا على عقب .
		- 6. ضع مجموعة لوحة النظام في قاعدة الكمبيوتر .
- 7. صل كبل مكبر الصوت ٬وكبل لوحة USB ٬وكبل مهايئ التيار المتردد بالموصلات الموجودة في لوحة النظام .
- 8. أعد وضع المسامير اللولبية السبعة المثبتة لمجموعة لوحة النظام في قاعدة الكمبيوتر .
- <span id="page-57-0"></span>9. أعد تركيب محرك الأقراص الضوئية (انظر [إعادة تركيب محرك الأقراص الضوئية\)](file:///C:/data/systems/studio1747/ar/sm/optical.htm#wp1052349) .
- 01. أعد وضع لوحة قارئ بطاقات الوسائط (انظر [إعادة وضع لوحة قارئ بطاقة الوسائط](file:///C:/data/systems/studio1747/ar/sm/cardrdrb.htm#wp1181309)) .
	- 11. أعد تركيب المروحة الحرارية (انظر [إعادة تركيب المروحة الحرارية\)](file:///C:/data/systems/studio1747/ar/sm/fan.htm#wp1125923) .
	- 21. أعد تركيب بطاقة Bluetooth )انظر [إعادة وضع بطاقة](file:///C:/data/systems/studio1747/ar/sm/btooth.htm#wp1182963) Bluetooth( .
		- 31. أعد وضع مسند راحة اليد (انظر [إعادة تركيب مسند راحة اليد](file:///C:/data/systems/studio1747/ar/sm/palmrest.htm#wp1051018)) .
	- 41. أعد وضع مسند راحة اليد (انظر [إعادة وضع لوحة عناصر التحكم في الوسائط\)](file:///C:/data/systems/studio1747/ar/sm/mediaboa.htm#wp1048583) .
		- 51. أعد تركيب لوحة المفاتيح (انظر [إعادة وضع لوحة المفاتيح\)](file:///C:/data/systems/studio1747/ar/sm/keyboard.htm#wp1179994) .
	- 61. أعد تركيب غطاء التحكم المركزي (انظر [إعادة تركيب غطاء التحكم المركزي](file:///C:/data/systems/studio1747/ar/sm/centrcnt.htm#wp1186498)) .
- 71. أعد وضع البطارية الخلوية المصغرة (انظر [إعادة وضع البطارية الخلوية المصغرة\)](file:///C:/data/systems/studio1747/ar/sm/coinbatt.htm#wp1183208) .
- 81. أعد وضع محرك (محركات) الأقراص الصلبة (انظر [أعد وضع محرك \(محركات\) الأقراص الصلبة](file:///C:/data/systems/studio1747/ar/sm/hdd.htm#wp1187790)) .
	- 91. أعد وضع بطاقة (بطاقات) Card-Mini )انظر [إعادة تركيب بطاقة](file:///C:/data/systems/studio1747/ar/sm/minicard.htm#wp1181828) Card-Mini( .
		- 02. أعد تركيب وحدة (وحدات) الذاكرة (انظر [إعادة تركيب وحدة \(وحدات\) الذاكرة\)](file:///C:/data/systems/studio1747/ar/sm/memory.htm#wp1181089) .
			- 12. أعد وضع غطاء القاعدة (انظر [إعادة تركيب غطاء القاعدة\)](file:///C:/data/systems/studio1747/ar/sm/base.htm#wp1217063) .
				- 22. أعد وضع البطارية (انظر [إعادة وضع البطارية](file:///C:/data/systems/studio1747/ar/sm/removeba.htm#wp1185330)) .
- 32. أعد تركيب أي بطاقات تمت إزالتها في فتحة ExpressCard أو قاري بطاقات الوسائط8 في .1
- **تنبيه :قبل تشغيل الكمبيوتر ٬أعد تركيب كل المسامير وتأكد من عدم وجود مسامير مفكوكة داخل الكمبيوتر .قد يؤدي عدم القيام بذلك إلى تعرض الكمبيوتر للتلف.**
	- 42. قم بتشغيل الكمبيوتر .
	- **ملاحظة :**بعد إعادة تركيب لوحة النظام ٬أدخل رمز الخدمة الخاص بالكمبيوتر في نظام الإدخال والإخراج الأساسي (BIOS( الخاص بلوحة النظام البديلة.
		- 52. أدخل رمز الخدمة (انظر إدخال رمز الخدمة في BIOS [\)نظام الإدخال/الإخراج الثنائي\)](#page-57-1)) .

## **إدخال رمز الخدمة في BIOS )نظام الإدخال/الإخراج الثنائي)**

- <span id="page-57-1"></span>1. تأكد من توصيل محول التيار المتردد ومن تركيب البطارية الرئيسية بشكل صحيح .
	- 2. قم بتشغيل الكمبيوتر .
- 3. اضغط على <2F< أثناء اختبار التشغيل الذاتي POST للدخول إلى برنامج إعداد النظام .
- 4. انتقل إلى علامة التبويب الخاصة بالأمان وأدخل رمز الخدمة في الحقل **Tag Service Set**) ضبط رمز الخدمة) .

### **مجموعة كبل هوائي التليفزيون دليل الخدمة 1745/1747 TMStudio Dell**

- [إزالة مجموعة كبل هوائي التليفزيون](#page-58-1)
- [إعادة وضع مجموعة كبل هوائي التليفزيون](#page-58-2)

<span id="page-58-0"></span>تطير : فيل المل دلخل جهاز الكبيوتر ، اقرأ مطومات الأمان الواردة مع الكبير المعلمات المعلمين الشعلاء المعلمي المن الشراع المعلمية المسلمة الأنتزام بالقوانين على الطوان<br>www.dell.com/regulatory\_compliance.

- ي تنبيه: يجب ألا يقوم بإجراء الإصلاحات على جهاز الكمبيوتر إلا فني الخدمة المعتمد فقط لا يغطي الضمان أي تلف ناتج عن أعمال صيانة غير معتمدة من قبل ™Dell.
- **تنبيه :لتجنب التفريغ الإلكتروستاتيكي ٬قم بتأريض نفسك باستخدام شريط تأريض للمعصم ٬أو بواسطة لمس سطح معدني غير مطلي بشكل دوري (مثل موصل موجود في الكمبيوتر).**
	- **تنبيه :للمساعدة على منع إتلاف لوحة النظام ٬قم بفك البطارية الرئيسية (انظر [إزالة البطارية\)](file:///C:/data/systems/studio1747/ar/sm/removeba.htm#wp1185372) قبل العمل داخل الكمبيوتر.**

#### **إزالة مجموعة كبل هوائي التليفزيون**

- <span id="page-58-1"></span>1. اتبع الإرشادات الواردة في [قبل البدء](file:///C:/data/systems/studio1747/ar/sm/before.htm#wp1435071) [.](file:///C:/data/systems/studio1747/ar/sm/before.htm#wp1435071)
- 2. قم بإزالة البطارية (انظر [إزالة البطارية\)](file:///C:/data/systems/studio1747/ar/sm/removeba.htm#wp1185372) .
- 3. اتبع التعليمات من [خطوة](file:///C:/data/systems/studio1747/ar/sm/sysboard.htm#wp1039016)2 إلى [خطوة](file:///C:/data/systems/studio1747/ar/sm/sysboard.htm#wp1037856)19 في [إزالة لوحة النظام](file:///C:/data/systems/studio1747/ar/sm/sysboard.htm#wp1032066) .
- 4. قم بإزالة المسمارين اللولبيين المثبتين لمجموعة كبل هوائي التليفزيون في قاعدة الكمبيوتر .
	- 5. حرر مجموعة كبل هوائي التليفزيون من دلائل التوجيه الموجودة في قاعدة الكمبيوتر .
		- 6. ارفع مجموعة كبل هوائي التليفزيون خارج قاعدة الكمبيوتر .

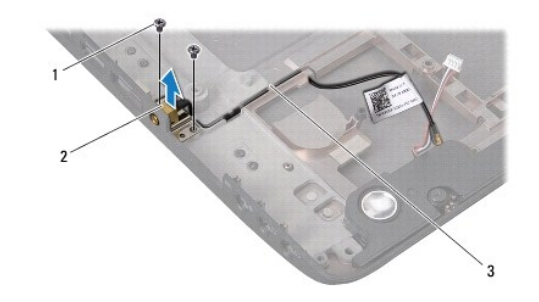

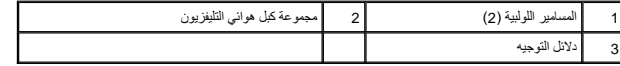

#### **إعادة وضع مجموعة كبل هوائي التليفزيون**

- <span id="page-58-2"></span>1. اتبع الإرشادات الواردة في [قبل البدء](file:///C:/data/systems/studio1747/ar/sm/before.htm#wp1435071) [.](file:///C:/data/systems/studio1747/ar/sm/before.htm#wp1435071)
- 2. قم بتوجيه مجموعة كبل هوائي التليفزيون من خلال دلائل التوجيه الموجودة في قاعدة الكمبيوتر .
	- 3. أعد وضع المسمارين اللولبيين المثبتين لمجموعة كبل هوائي التليفزيون في قاعدة الكمبيوتر .
		- 4. اتبع التعليمات من [خطوة](file:///C:/data/systems/studio1747/ar/sm/sysboard.htm#wp1037899)6 إلى [خطوة](file:///C:/data/systems/studio1747/ar/sm/sysboard.htm#wp1038096)21 في [إعادة وضع لوحة النظام](file:///C:/data/systems/studio1747/ar/sm/sysboard.htm#wp1027497) .
			- 5. أعد وضع البطارية (انظر [إعادة وضع البطارية](file:///C:/data/systems/studio1747/ar/sm/removeba.htm#wp1185330)) .

**لوحة USB دليل الخدمة 1745/1747 TMStudio Dell**

[إزالة لوحة](#page-60-1) USB

[استبدال لوحة](#page-61-0) USB

<span id="page-60-0"></span>تطير : فيل المل دلخل جهاز الكبيوتر ، اقرأ مطومات الأمان الواردة مع الكبير المعلمات المعلمين الشعلاء المعلمي المن الشراع المعلمية المسلمة الأنتزام بالقوانين على الطوان<br>www.dell.com/regulatory\_compliance.

ي تنبيه: يجب ألا يقوم بإجراء الإصلاحات على جهاز الكمبيوتر إلا فني الخدمة المعتمد فقط لا يغطي الضمان أي تلف ناتج عن أعمال صيانة غير معتمدة من قبل ™Dell.

**تنبيه :لتجنب التفريغ الإلكتروستاتيكي ٬قم بتأريض نفسك باستخدام شريط تأريض للمعصم ٬أو بواسطة لمس سطح معدني غير مطلي بشكل دوري (مثل موصل موجود في الكمبيوتر).**

**تنبيه :للمساعدة على منع إتلاف لوحة النظام ٬قم بفك البطارية الرئيسية (انظر [إزالة البطارية\)](file:///C:/data/systems/studio1747/ar/sm/removeba.htm#wp1185372) قبل العمل داخل الكمبيوتر.**

### <span id="page-60-1"></span>**إزالة لوحة USB**

- 1. اتبع الإجراءات الواردة في [قبل البدء](file:///C:/data/systems/studio1747/ar/sm/before.htm#wp1435071) [.](file:///C:/data/systems/studio1747/ar/sm/before.htm#wp1435071)
- 2. قم بإزالة البطارية (انظر [إزالة البطارية\)](file:///C:/data/systems/studio1747/ar/sm/removeba.htm#wp1185372) .
- 3. قم بإزالة غطاء التحكم المركزي (انظر [إزالة غطاء التحكم المركزي](file:///C:/data/systems/studio1747/ar/sm/centrcnt.htm#wp1179905)) .
	- 4. قم بإزالة لوحة المفاتيح (انظر [إزالة لوحة المفاتيح](file:///C:/data/systems/studio1747/ar/sm/keyboard.htm#wp1184546)) .
- 5. قم بإزالة لوحة عناصر التحكم في الوسائط (انظر [إزالة عناصر التحكم في الوسائط\)](file:///C:/data/systems/studio1747/ar/sm/mediaboa.htm#wp1044398) .
	- 6. قم بإزالة مسند راحة اليد (انظر [إزالة مسند راحة اليد\)](file:///C:/data/systems/studio1747/ar/sm/palmrest.htm#wp1044787) .
	- 7. قم بإزالة لوحة قارئ بطاقات الوسائط (انظر [إزالة لوحة قارئ بطاقة الوسائط](file:///C:/data/systems/studio1747/ar/sm/cardrdrb.htm#wp1186034)) .
	- 8. قم بإزالة محرك الأقراص الضوئية (انظر [إزالة محرك الأقراص الضوئية](file:///C:/data/systems/studio1747/ar/sm/optical.htm#wp1044846)) .
- 9. ارفع المزلاج لفصل كبل لوحة USB من موصل كبل لوحة USB الموجود في لوحة النظام .
	- 01. قم بفك المسمار اللولبي الذي يثبت لوحة USB بقاعدة الكمبيوتر .
	- 11. سجل توجيه كبل لوحة USB وارفع كبل لوحة USB لأعلى .
		- 21. قم بإزالة لوحة USB من قاعدة الكمبيوتر .

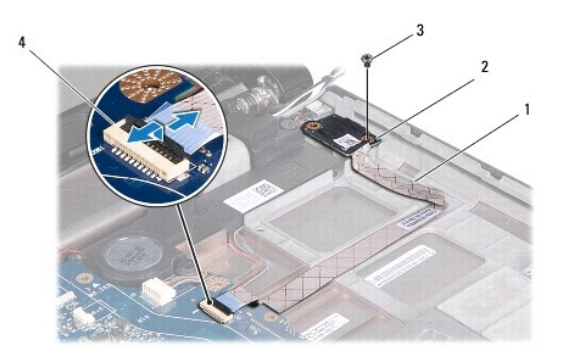

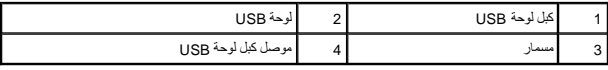

## <span id="page-61-0"></span>**استبدال لوحة USB**

- 1. اتبع الإرشادات الواردة في [قبل البدء](file:///C:/data/systems/studio1747/ar/sm/before.htm#wp1435071) [.](file:///C:/data/systems/studio1747/ar/sm/before.htm#wp1435071)
- 2. قم بمحاذاة الفتحة الموجودة على لوحة USB مع النتوء الموجود على قاعدة الكمبيوتر .
	- 3. أعد تركيب المسمار الذي يثبت لوحة USB بقاعدة الكمبيوتر .
- 4. قم بتوجيه كبل لوحة USB واضغط على المزلاج لتوصيل كبل لوحة USB بموصل كبل لوحة USB الموجود في لوحة النظام .
	- 5. أعد تركيب محرك الأقراص الضوئية (انظر [إعادة تركيب محرك الأقراص الضوئية\)](file:///C:/data/systems/studio1747/ar/sm/optical.htm#wp1052349) .
	- 6. أعد وضع لوحة قارئ بطاقات الوسائط (انظر [إعادة وضع لوحة قارئ بطاقة الوسائط](file:///C:/data/systems/studio1747/ar/sm/cardrdrb.htm#wp1181309)) .
		- 7. أعد وضع مسند راحة اليد (انظر [إعادة تركيب مسند راحة اليد](file:///C:/data/systems/studio1747/ar/sm/palmrest.htm#wp1051018)) .
	- 8. أعد وضع لوحة عناصر التحكم في الوسائط (انظر [إعادة وضع لوحة عناصر التحكم في الوسائط\)](file:///C:/data/systems/studio1747/ar/sm/mediaboa.htm#wp1048583) .
		- 9. أعد تركيب لوحة المفاتيح (انظر [إعادة وضع لوحة المفاتيح\)](file:///C:/data/systems/studio1747/ar/sm/keyboard.htm#wp1179994) .
		- 01. أعد تركيب غطاء التحكم المركزي (انظر [إعادة تركيب غطاء التحكم المركزي](file:///C:/data/systems/studio1747/ar/sm/centrcnt.htm#wp1186498)) .
			- 11. أعد وضع البطارية (انظر [إعادة وضع البطارية](file:///C:/data/systems/studio1747/ar/sm/removeba.htm#wp1185330)) .